# **PowerGuru Manual V0.1**

Rob Savoye <rob@senecass.com>

This manual describes version 0.1 of Power Guru.

#### Copyright © 2005 Rob Savoye

Permission is granted to copy, distribute and/or modify this document under the terms of the GNU Free Documentation License (GFDL), Version 1.1 or any later version published by the Free Software Foundation with no Invariant Sections, no Front-Cover Texts, and no Back-Cover Texts. You can find a copy of the GFDL at this [link](ghelp:fdl) [ghelp:fdl] or in the file COPYING-DOCS distributed with this manual.

This manual is part of a collection of GNOME manuals distributed under the GFDL. If you want to distribute this manual separately from the collection, you can do so by adding a copy of the license to the manual, as described in section 6 of the license.

Many of the names used by companies to distinguish their products and services are claimed as trademarks. Where those names appear in any GNOME documentation, and the members of the GNOME Documentation Project are made aware of those trademarks, then the names are in capital letters or initial capital letters.

DOCUMENT AND MODIFIED VERSIONS OF THE DOCUMENT ARE PROVIDED UNDER THE TERMS OF THE GNU FREE DOCUMENTATION LICENSE WITH THE FURTHER UNDERSTANDING THAT:

- 1. DOCUMENT IS PROVIDED ON AN "AS IS" BASIS, WITHOUT WARRANTY OF ANY KIND, EITHER EXPRESSED OR IMPLIED, INCLUDING, WITHOUT LIMITATION, WARRANTIES THAT THE DOCUMENT OR MODIFIED VERSION OF THE DOCU-MENT IS FREE OF DEFECTS MERCHANTABLE, FIT FOR A PARTICULAR PURPOSE OR NON-INFRINGING. THE ENTIRE RISK AS TO THE QUALITY, ACCURACY, AND PERFORMANCE OF THE DOCUMENT OR MODIFIED VERSION OF THE DOCU-MENT IS WITH YOU. SHOULD ANY DOCUMENT OR MODIFIED VERSION PROVE DEFECTIVE IN ANY RESPECT, YOU (NOT THE INITIAL WRITER, AUTHOR OR ANY CONTRIBUTOR) ASSUME THE COST OF ANY NECESSARY SERVICING, RE-PAIR OR CORRECTION. THIS DISCLAIMER OF WARRANTY CONSTITUTES AN ESSENTIAL PART OF THIS LICENSE. NO USE OF ANY DOCUMENT OR MODIFIED VERSION OF THE DOCUMENT IS AUTHORIZED HEREUNDER EXCEPT UNDER THIS DISCLAIMER; AND
- 2. UNDER NO CIRCUMSTANCES AND UNDER NO LEGAL THEORY, WHETHER IN TORT (INCLUDING NEGLIGENCE), CONTRACT, OR OTHERWISE, SHALL THE AU-THOR, INITIAL WRITER, ANY CONTRIBUTOR, OR ANY DISTRIBUTOR OF THE DOCUMENT OR MODIFIED VERSION OF THE DOCUMENT, OR ANY SUPPLIER OF ANY OF SUCH PARTIES, BE LIABLE TO ANY PERSON FOR ANY DIRECT, INDIR-ECT, SPECIAL, INCIDENTAL, OR CONSEQUENTIAL DAMAGES OF ANY CHARAC-TER INCLUDING, WITHOUT LIMITATION, DAMAGES FOR LOSS OF GOODWILL, WORK STOPPAGE, COMPUTER FAILURE OR MALFUNCTION, OR ANY AND ALL OTHER DAMAGES OR LOSSES ARISING OUT OF OR RELATING TO USE OF THE DOCUMENT AND MODIFIED VERSIONS OF THE DOCUMENT, EVEN IF SUCH PARTY SHALL HAVE BEEN INFORMED OF THE POSSIBILITY OF SUCH DAM-AGES.

Revision Power Guru Manual V0.1 May 2005

Revision History

Rob Savoye <rob@senecass.com>

GNOME Documentation Project

## **Table of Contents**

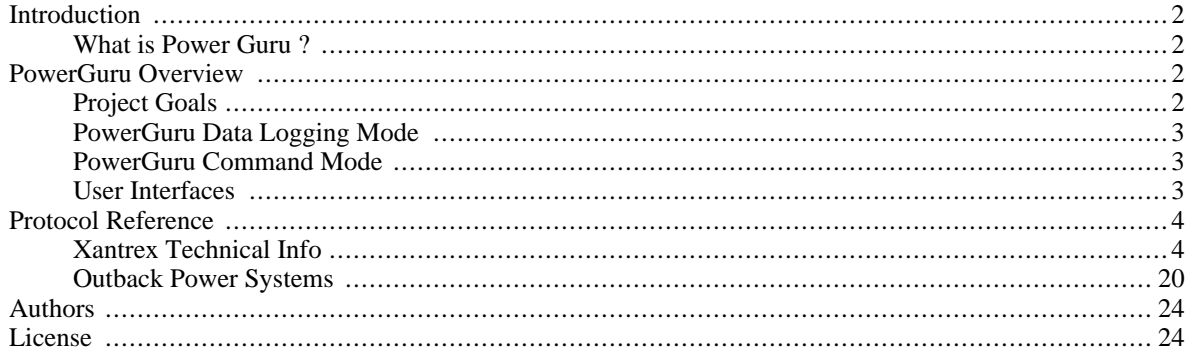

## <span id="page-1-0"></span>**Introduction**

<span id="page-1-1"></span>This is power monitoring system for Xantrex (was Trace) and Outback Power Systems products.

## **What is Power Guru ?**

Power Guru is a tool for remotely controlling Xantrex and Outback Power Systems products. In my case, an old Trace 4024 and an Outback MX-60.

This all started when I bought a fixer upper, off-grid house... Like many projects, this one seems to have fallen into my lap, more than it was a concious idea. Over time, the concept has evolved into an actual product in development. That project, [AbelMon](http://www.senecass.com/abelmon) [http://www.senecass.com/abelmon], is a much larger project, and this application Power Guru, is part of that project spun off into a standalone application.

<span id="page-1-2"></span>There are other similar products, but for WinDoze are Right Hand Eng[ineer's Winverter](http://www.righthandeng.com) [http://www.righthandeng.com] or [Maui Solar Software's TraceTools](http://www.mauisolarsoftware.com) [http://www.mauisolarsoftware.com].

## **PowerGuru Overview**

PowerGuru is an interface to your Inverter or charge controller. It's main purpose is to handle the low-level work of reading and writing from these devices. At this level PowerGuru is an SDK for C,C++, or Java programers to work with Xantrex and Outback products.

<span id="page-1-3"></span>The backend of PowerGuru is a daemon that runs all the time and is connected via serial ports to your power production equipment. This daemon handles all the ugly work of interfacing with each device. The daemon has two modes, one is data-logging mode, and the other is a command mode.

## **Project Goals**

The goals of this are project are to make it easy to datalog or remotely control your inverter or charge controller. The daemon is designed to be reasonably small, so it can run on 12VDC low-power computer systems 24 hours a day, 7 days a week. Since everything is done through a network interface, a GUI can use the SDK to talk to the backend for all functionality. This makes it easier for somebody (not me, I suck at GUIs) to write good GUIs, without having to reverse engineer these protocols like I have. I'd prefer to stick to bit-twiddling.

If I'm not home, like on a business trip, I want to be able to check on the status of my house while I'm gone. I have had weird things happen like needing to reboot the charge controller, or a few fuses in the combiner box blowing for no apparent reason. I'd also like to be able to store the default configuration settings for my inverter or controller, and set a new one with my prefered default settings off disk after a full system reset.

<span id="page-2-0"></span>If a house is a rental and you are the landlord, or you have an off-grid vacation house, or you are a solar installer, and want to offer remote support for your customers as an additional service, this is the type of thing I want Power-Guru to support.

## **PowerGuru Data Logging Mode**

<span id="page-2-1"></span>In this mode, the PowerGuru daemon just polls all the devices that have output data, and writes it directly to an SQL database. The time between data collection cycles can be set by the user, since the amount of data can be huge, and doesn't often vary much.

## **PowerGuru Command Mode**

<span id="page-2-2"></span>In this mode, the PowerGuru daemon acts as the remote agent to control the device. Client programs use a network connection (I'm contemplating using SNMP) to operate the commands supported by each device. This enables the settings of each device to be stored and set remotely.

### **User Interfaces**

There are two planned user interfaces for PowerGuru. One is web based, and will enable the plotting of the logged data in various forms. The other interface is designed to run standalone without the need for a PHP enabled web server. It is also designed to be run from a PDA or laptop in the field with a direct serial connection to the device. This is for installers so they can download the default settings they prefer to the device, or extract the current device settings to store in a disk file.

### **Web Interface**

The web interface is written in PHP, and should be supported by most all web servers and browsers. This is primarily a data mining and display application to plot the power readings in graphical manner. This UI is currently under development.

### **Standalone Interface**

I want to be able to run PowerGuru on multiple systems, namely GNU/Linux, Darwin, and Win32. The choice of a cross-platform user interface toolkit that runs on all three is not a trivial decision. Most PDAs these days runs Qtopia (written in QT), PalmOS, or WinCE. Other than Java, a language I truly dislike, the only multi-platform solution supported on all platforms is QT. (called Qtopia on a PDA) I'm not a GUI programer, I'm an embedded systems type, so I'd prefer to only write the GUI once.

I have long prefered GTK+/GNOME over QT/KDE mostly cause I'm a "free software" purist, and I'm not sure I want to learn either QT or Java right now anyway. The original GUI for PowerGuru back when it was still called "TraceGUI" was written in GTK1.2, using the Glade prototyper. This can run on GNU/Linux, Darwin and Win32, but not my PDA.

It is possible to run Tcl/Tk on most PDAs as an addon package. For my Zaurus it needs an X11 environment (I run OpenZaurus (a Debian port) on my Zaurus), plus Gentoo also runs on the Zaurus with X11 support. There are also native Tcl/Tk ports for PalmOS and WinCE, and it has a visual development environment as well. I also used to be

<span id="page-3-0"></span>one of the Tcl/Tk maintainers, so I wouldn't have the learning curve and time drain of using QT or Java.

## **Protocol Reference**

<span id="page-3-1"></span>PowerGuru supports multiple protocols, since it supports multiple devices. As documentation of these protocols is often non-existant or there is a lot of supporting info needed by developers that isn't covered in the existing manuals, I figured I'd document my experiences with these systems from my perspective as an embedded systems engineer with over 25 years experience.

## **Xantrex Technical Info**

### **SWCA Cable**

The SWCA cable is required for all communication to a Xantrex inverter. The female DB25 connector on the inverter is labeled as *remote*, but it is not a standard RS232-C port. It's actually a "Xantrex Remote Port". The SWCA cable supplied by Xantrex converts this remote interface to a standard RS232-C, where it can communicate to a PC.

The SWCA Cable also comes with an ancient DOS program, which should be thrown out. All this program does is supply a very simple GUI that is a clone of the display on the inverter. If you wanted braindead software, you wouldn't be reading this manual for PowerGuru;

Other similar products, but for WinDoze are R[ight Hand Engineer's Winverter \[](http://www.righthandeng.com)http://www.righthandeng.com] or [Maui Solar Software's TraceTools](http://www.mauisolarsoftware.com) [http://www.mauisolarsoftware.com].

### **Remote Protocol Notes**

The Xantrex series of inverters don't support a true remote protocol, like most of us think of them. All the inverter gives us is a simple ASCII based terminal interface. As the inverter's control panel is a 16 character by 2 line LCD display, all output from the inverter fits into 38 character wide lines.

All the settings are continuously displayed while you are at that menu item. This example shows the output from the Meter Menu's Input Amps AC item:

Input amps AC 00 00 00 00 00

All data stops being displayed when a different menu heading is selected. There are other problems, since there appears to be no flow control, and a half-duplex connection as well. If there is a lot of output from the meters, when you send a character it often gets ignored. I've found it necessary to send the command character several times until the inverter responds. If you send them too fast, they also get ignored.

To work around this problem, at least in my own software, I had to create a data structure that contains all the command strings that come from the inverter. This way when I go to a desired menu item under a particualar heading, I can check the display to make sure the program is actually where it thinks it is. This synchronization makes sure we're at the proper place before reading or setting data. It also makes it a little slower, but accuracy is important.

The top data logging speed of a Xantrex inverter is about 3-4 complete traversals of all 8 meters per minute. It is also possible to cache readings, and then write them all at once to the database. This is for modem or other intermittent forms of communication to an outside database.

#### **Serial Communications**

The serial port on the SWCA cable defaults to 9600 baud, no parity, 8 data bits. I've used both Minicom and Ckermit to successfully control my inverter, as well as my own  $C/C++$  code.

#### **Keyboard Commands**

It is possible to control the inverter via a terminal program. Each of the buttons on the inverter's control panel has a keyboard equivalant.

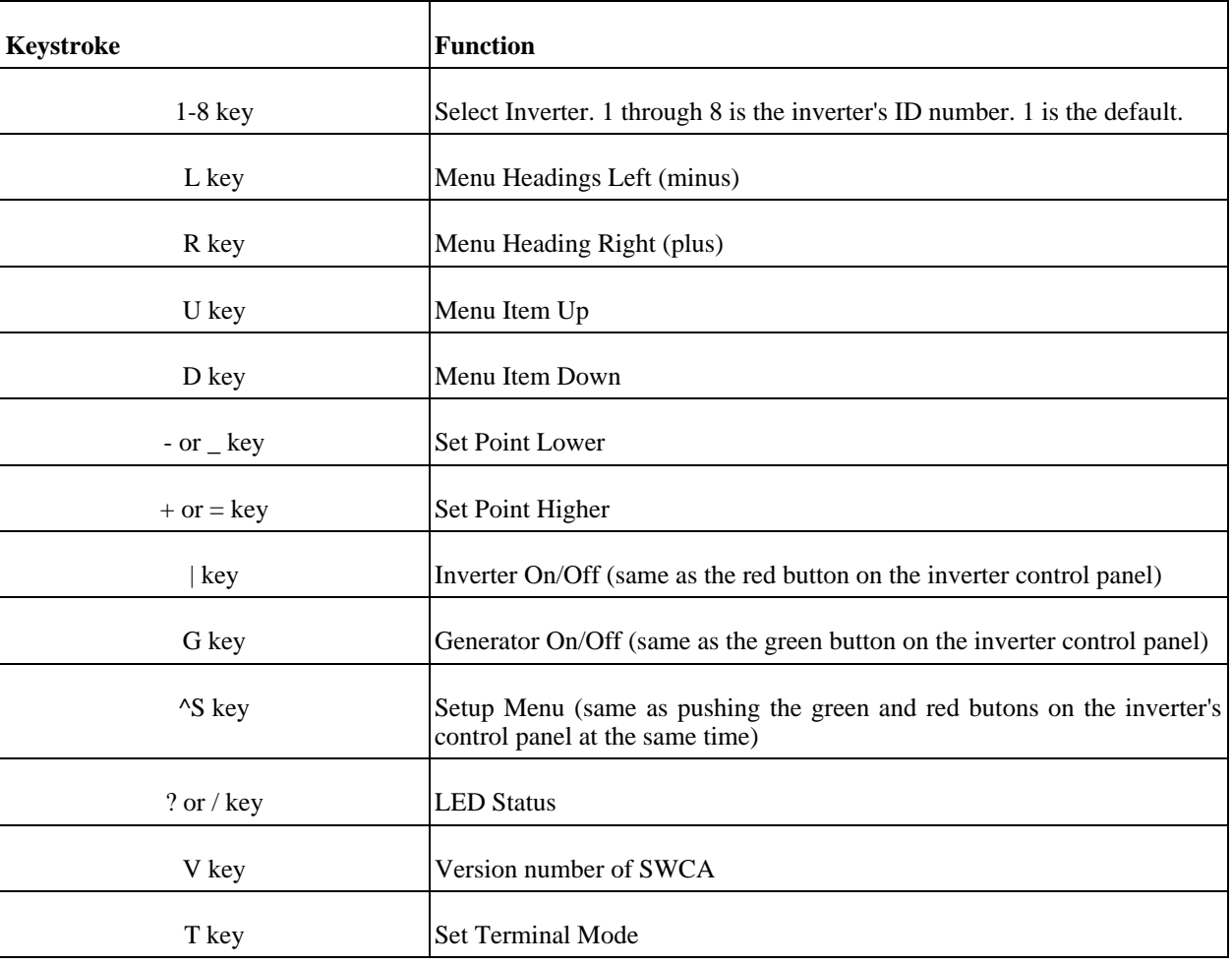

### **Displayed Output**

This is a list of all of the commands as they are displayed by the inverter. Spacing, etc... are important, since lacking a real protocol, we're stuck parsing these text messages for what we want.

#### **User Menus**

This is a list of all the User menus. Most users menus don't change anything about how the inverter operates but the time of day setting, and the generator timers. Most of these menues are informational

#### **Inverter Mode**

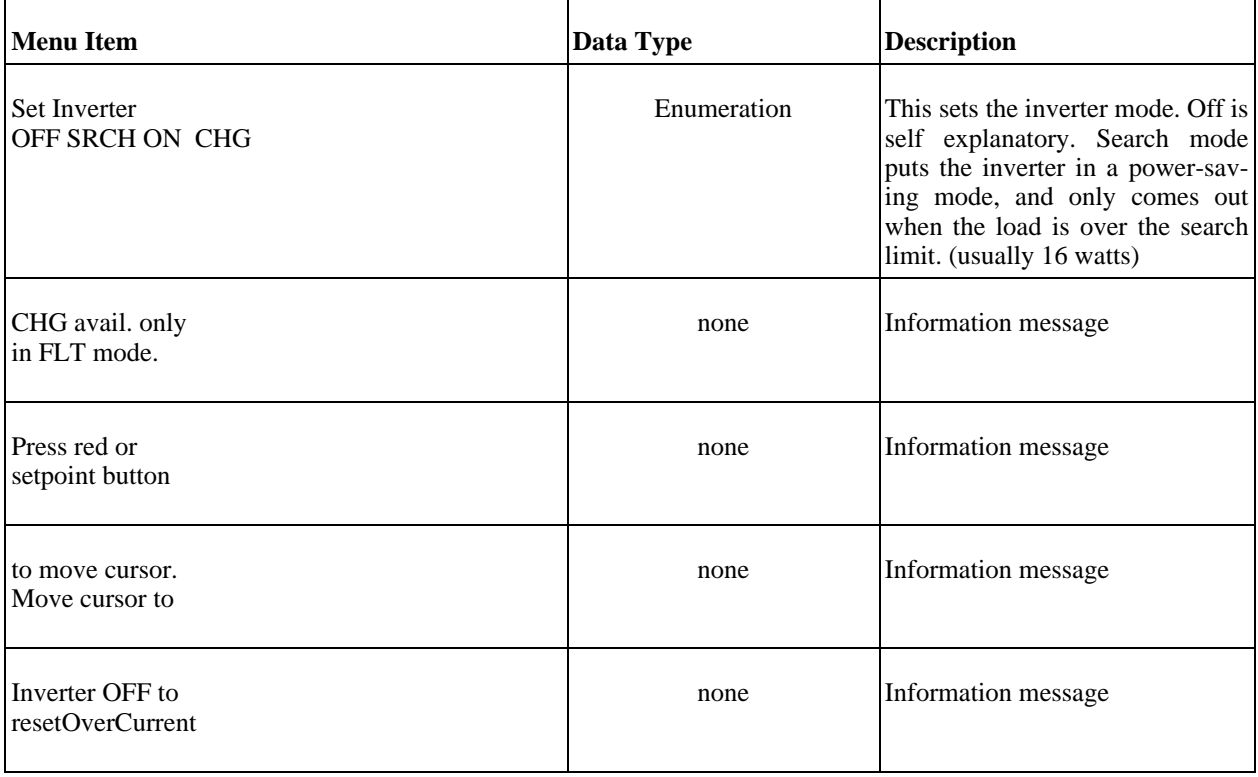

#### **Generator Mode**

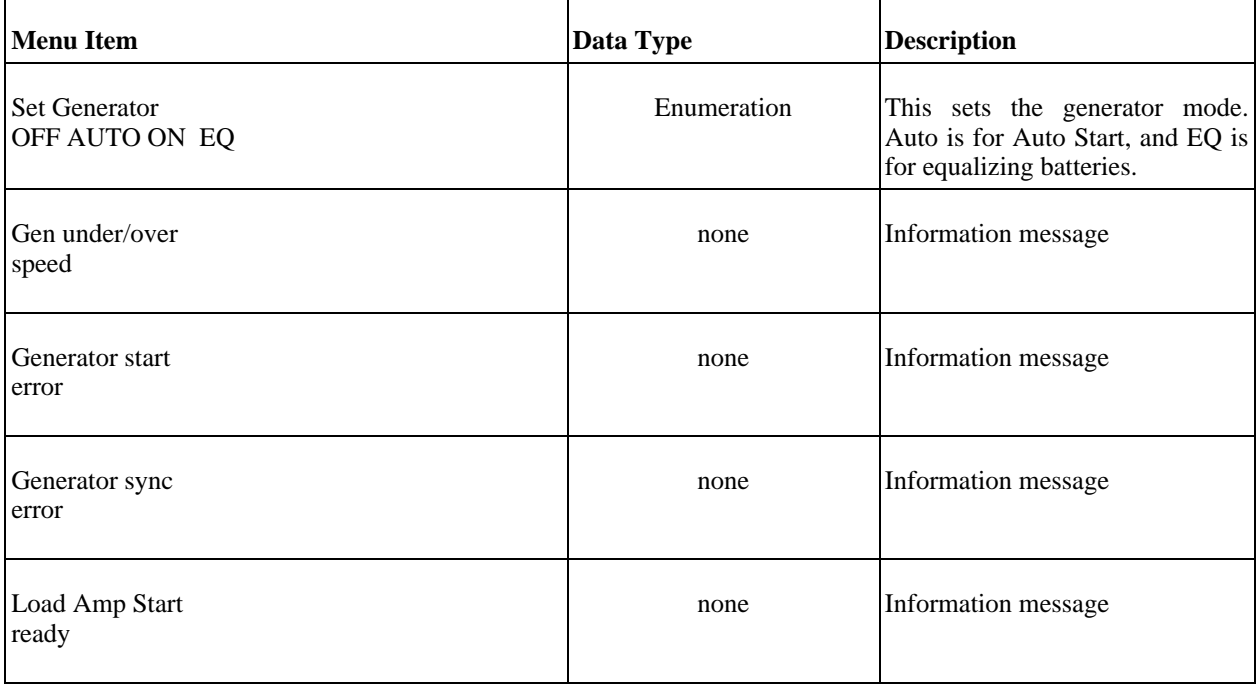

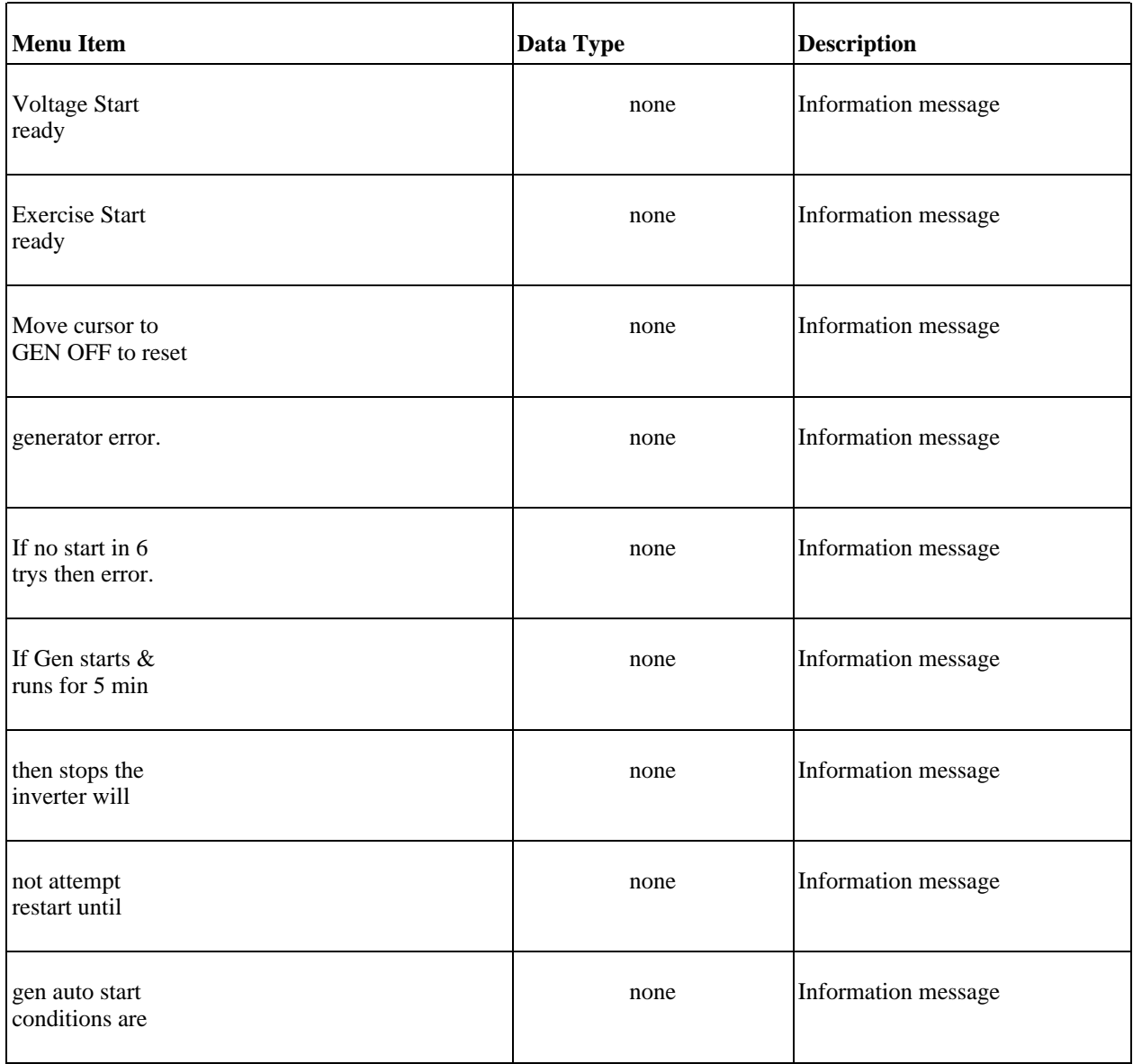

#### **Xantrex Engineering**

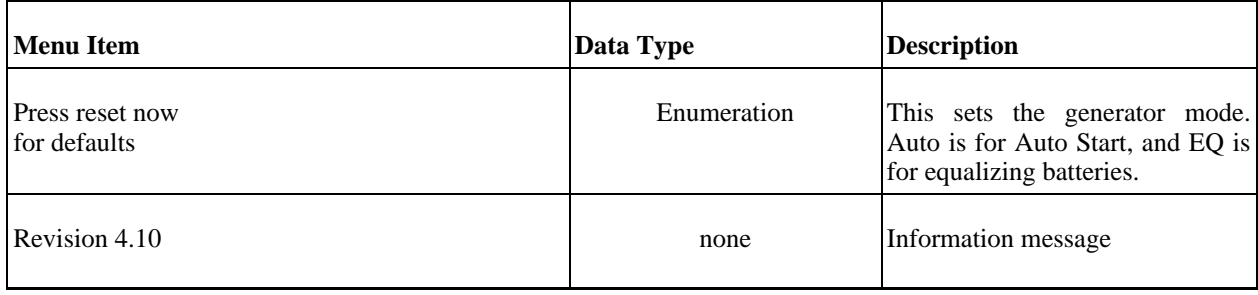

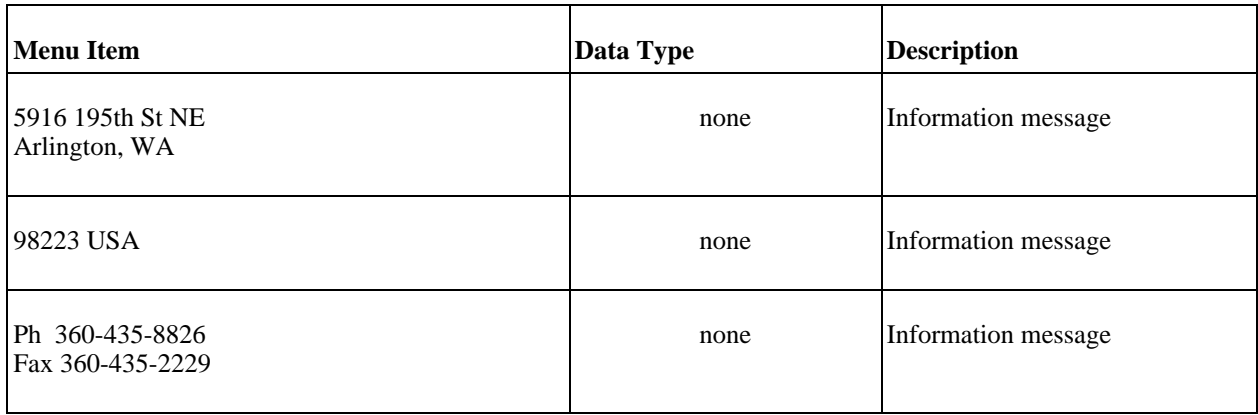

#### **Meters**

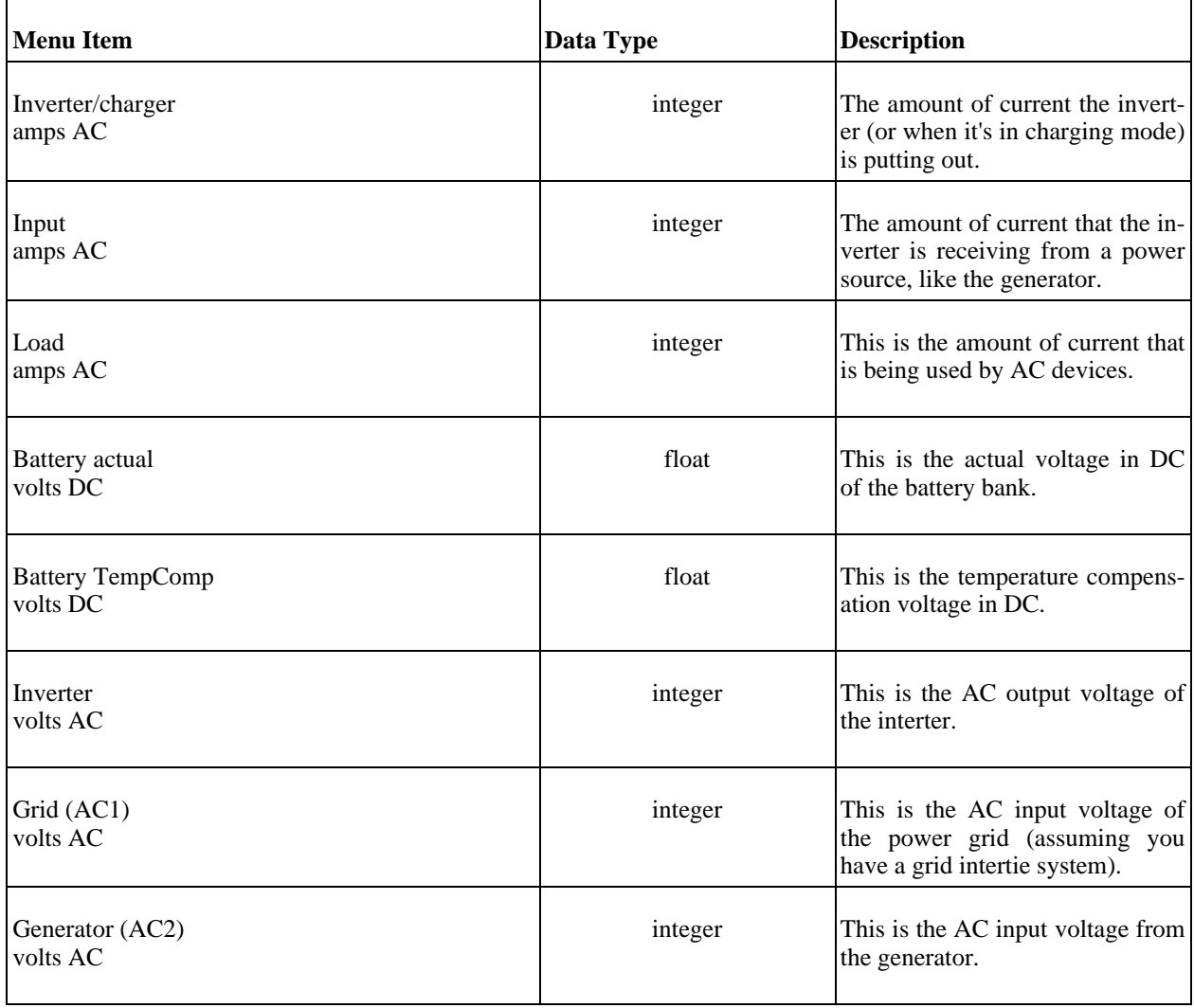

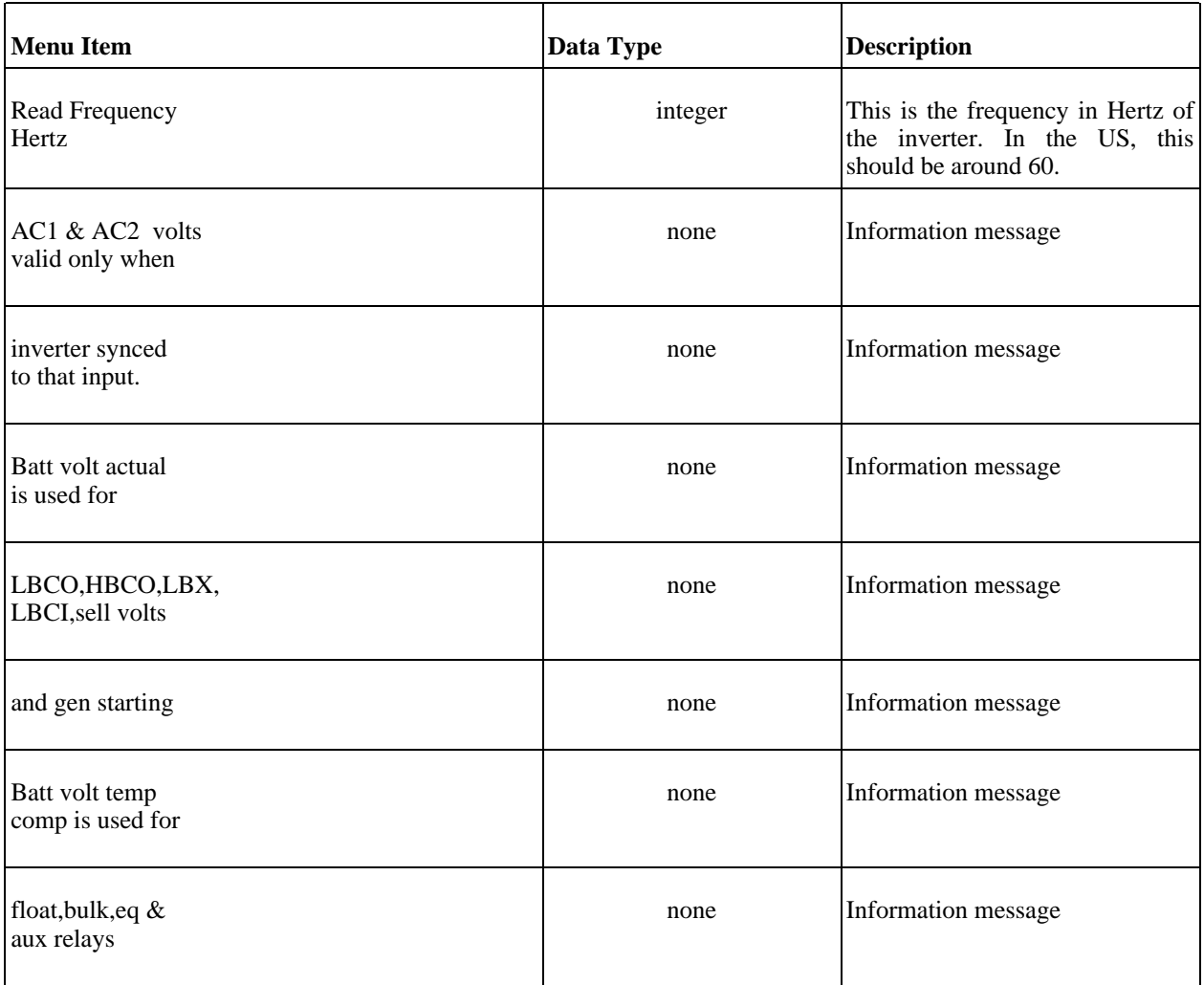

#### **Error Causes**

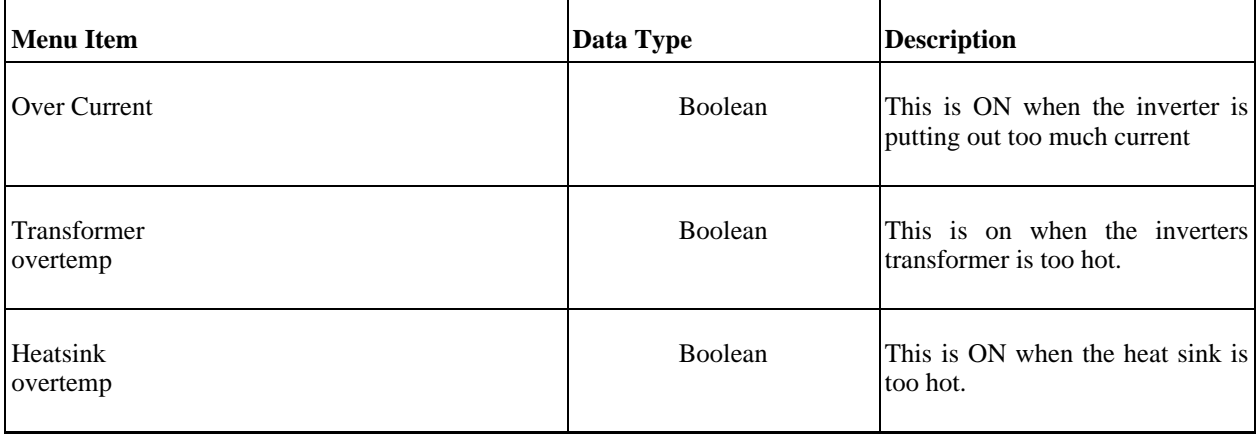

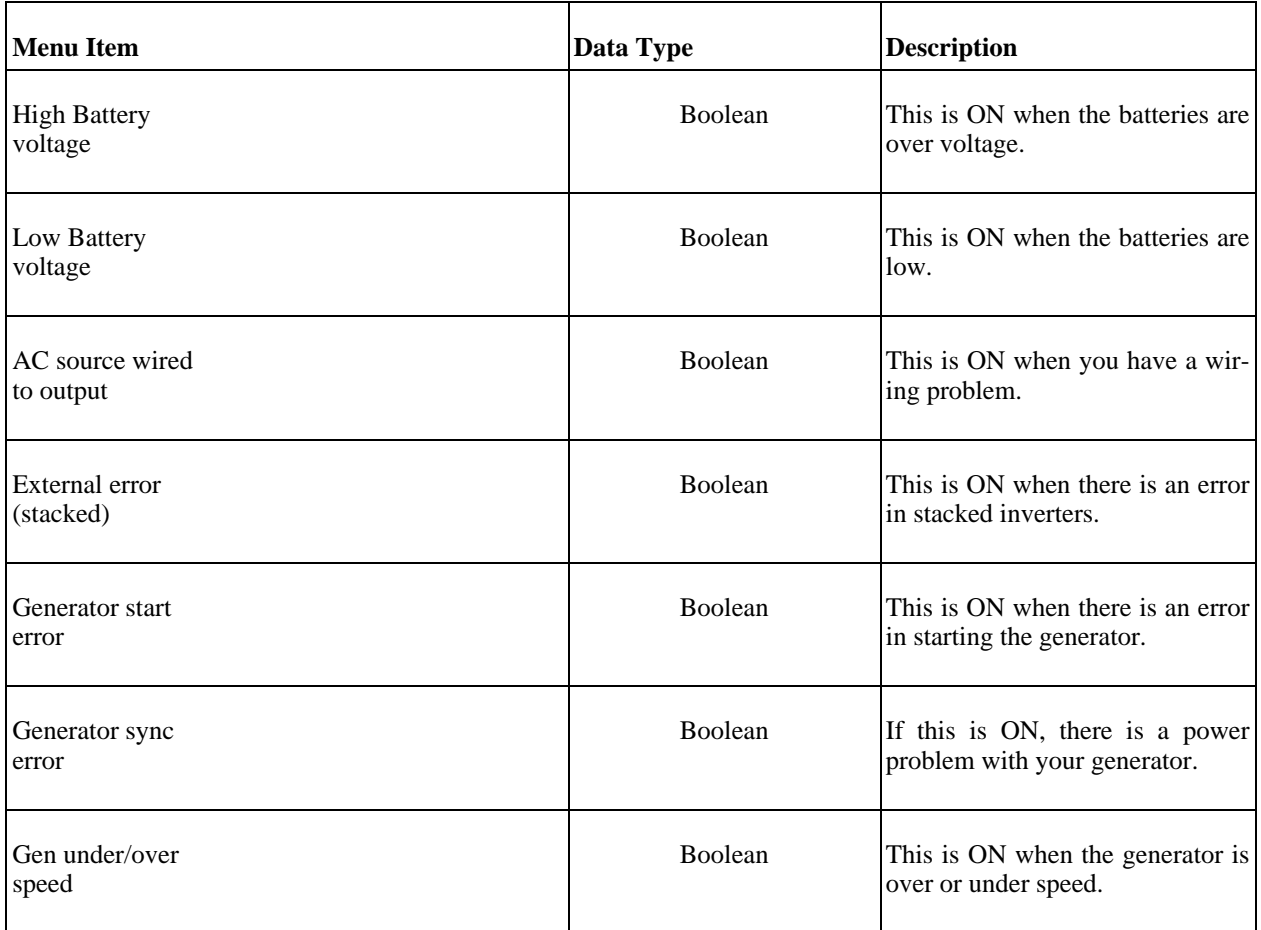

#### **Time of Day**

These are the messages as displayed by the inverter:

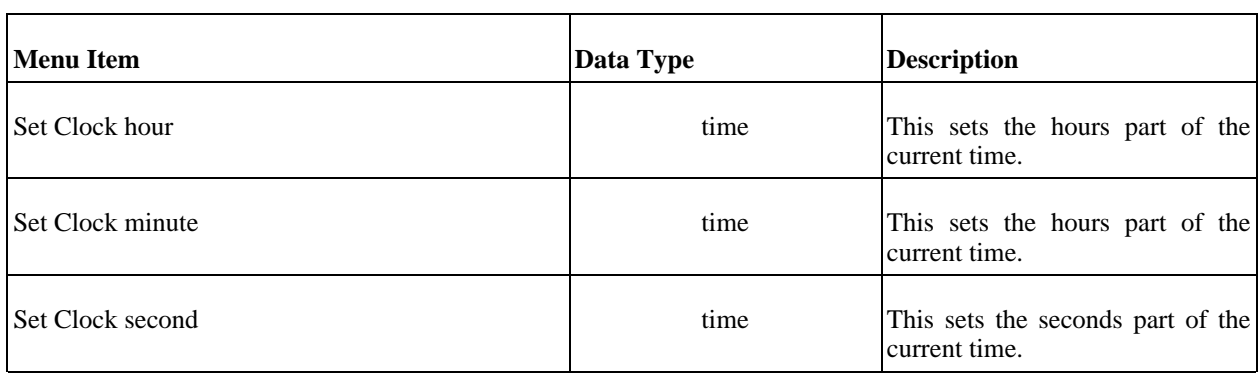

#### **Generator Timer**

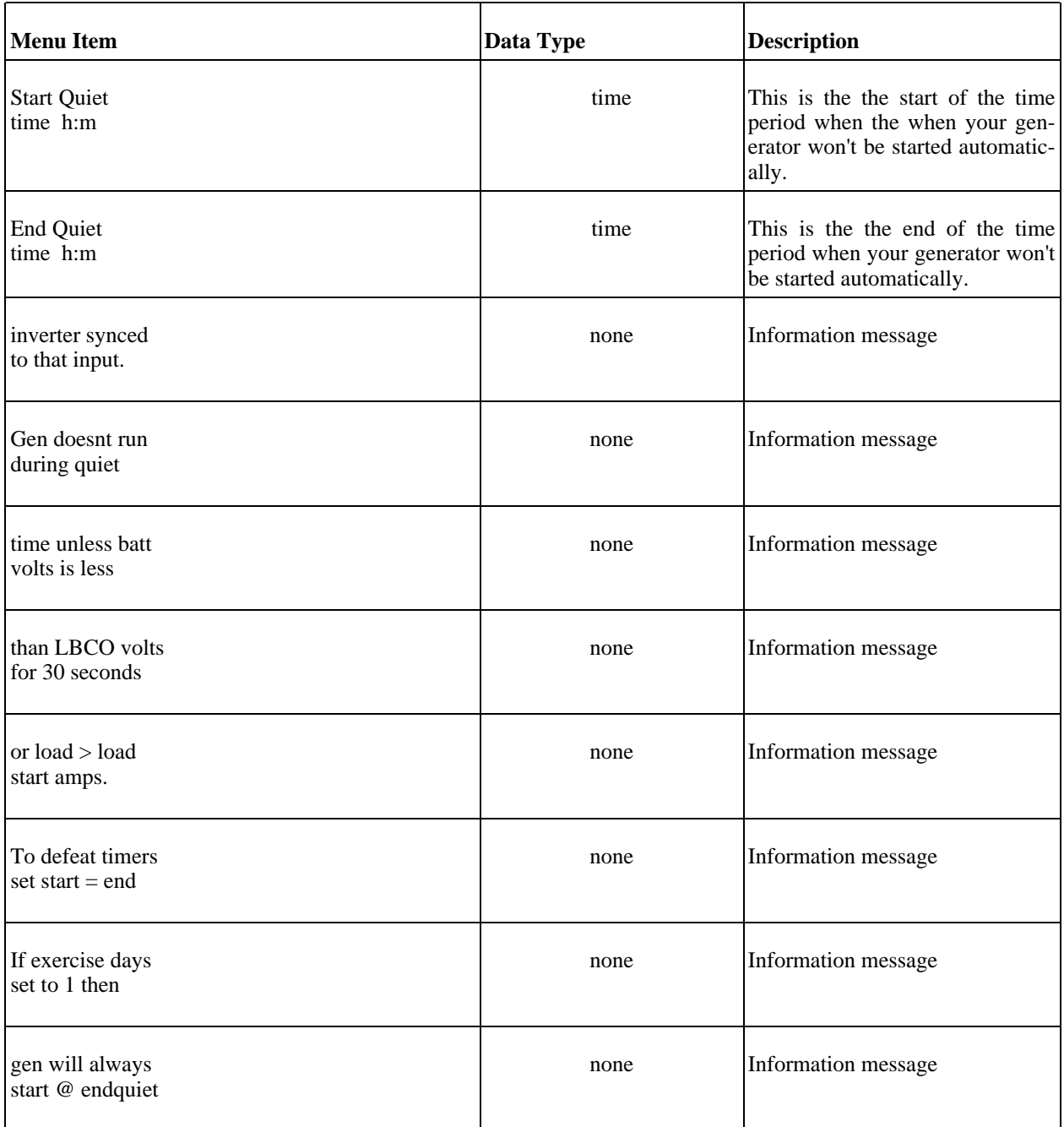

### **END USER MENU**

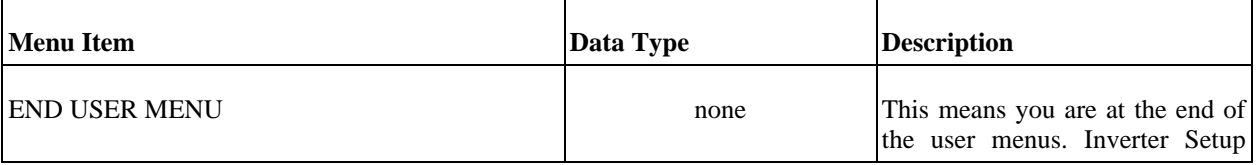

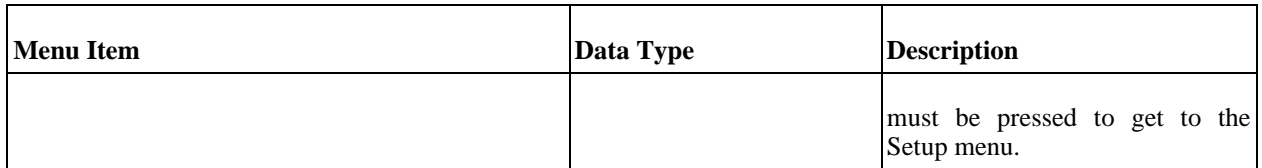

#### **Setup Menus**

This is a list of all the setup menus. Unlike the user menus, you should know what you are doing before you change any of these values. If something goes wrong, reset your inverter to the factory defaults.

#### **Inverter Setup**

These are the messages as displayed by the inverter:

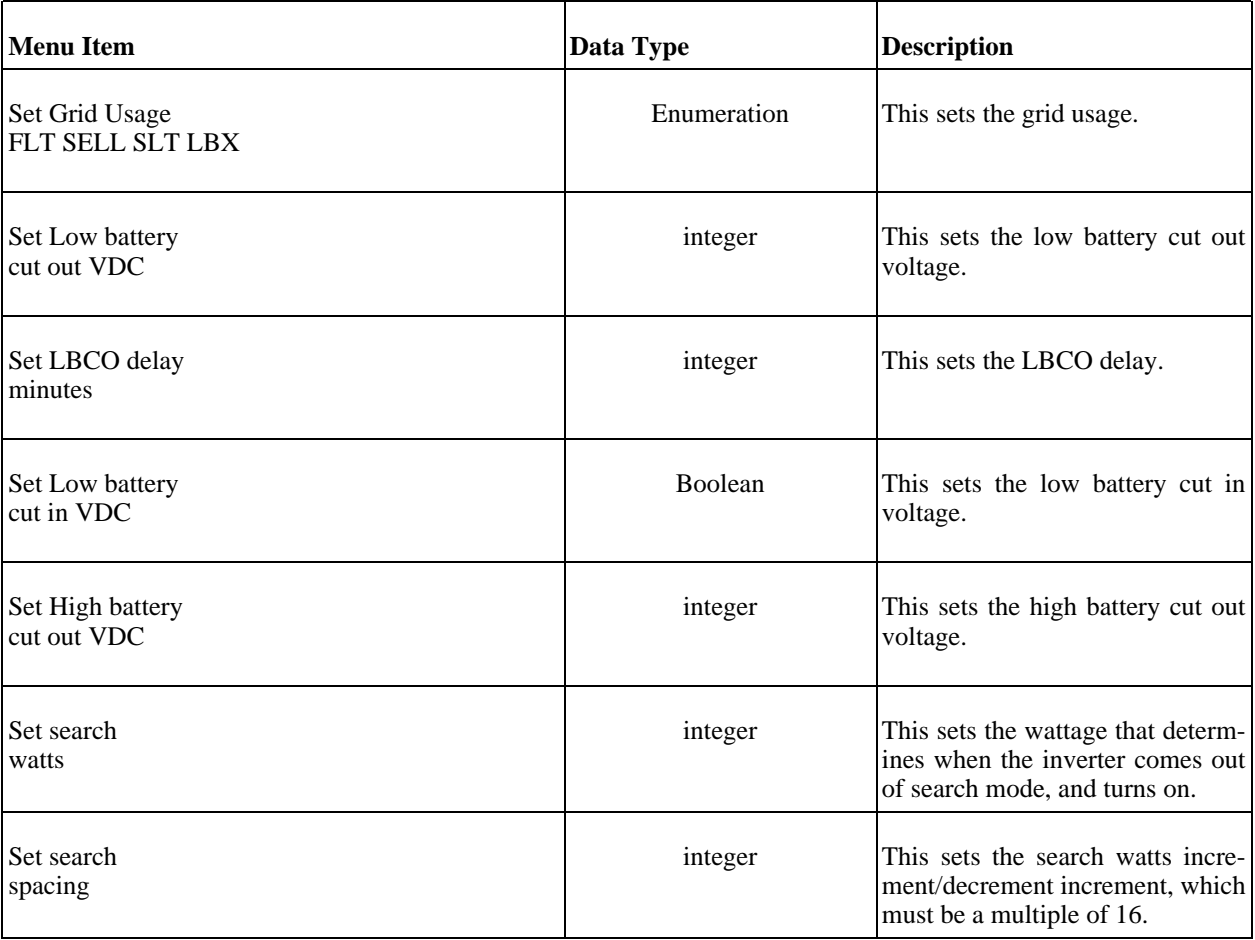

#### **Battery Charging**

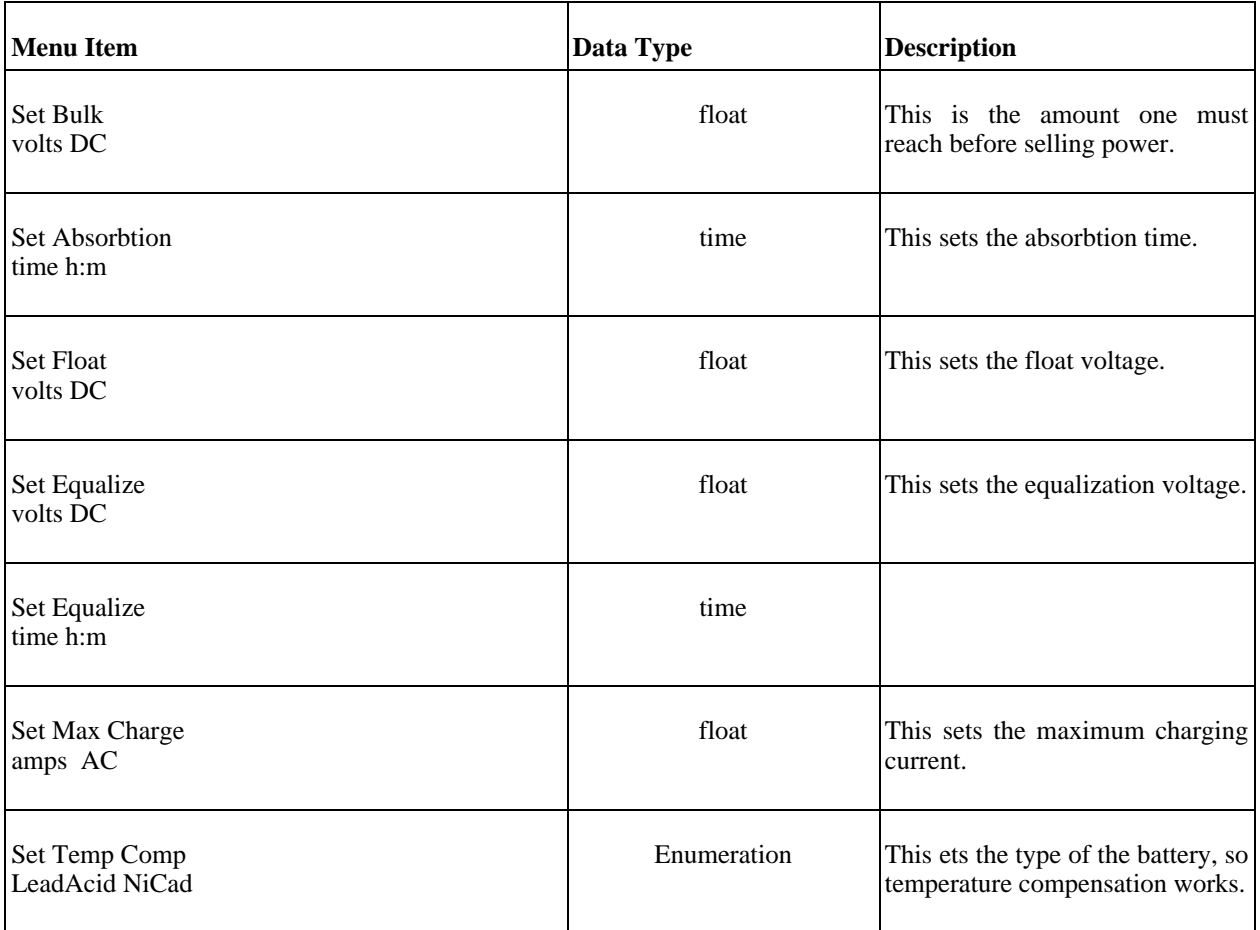

#### **AC Inputs**

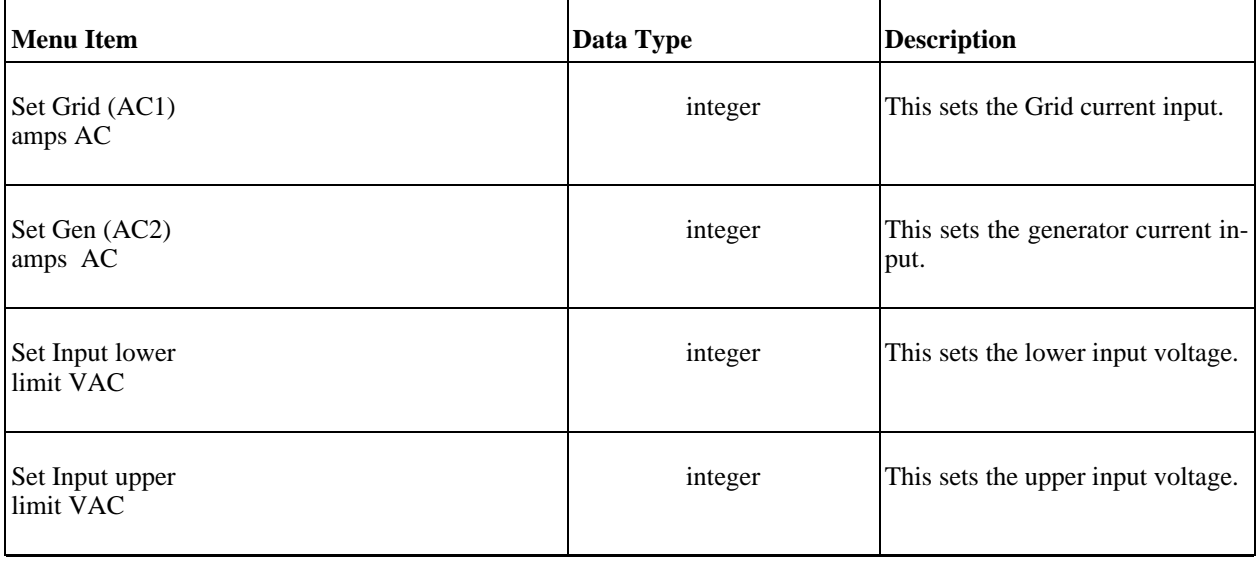

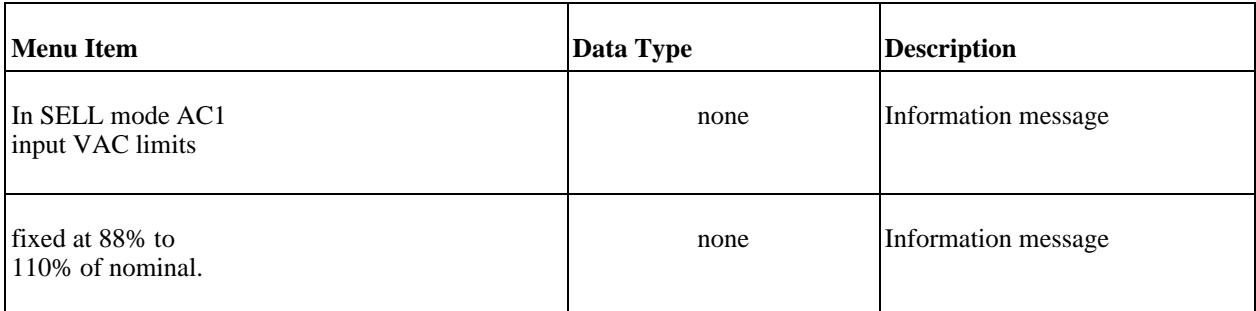

#### **Gen Auto Start setup**

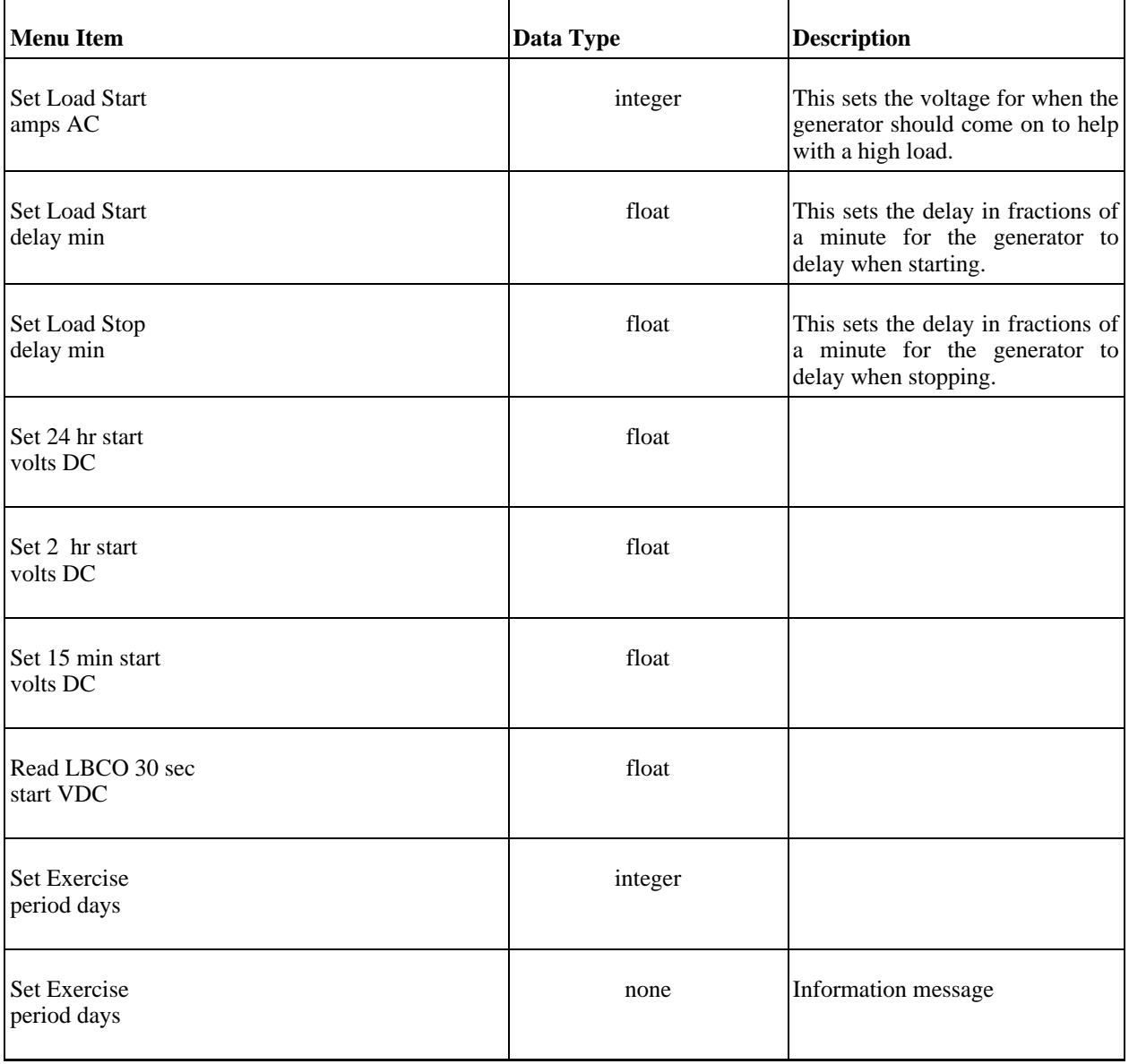

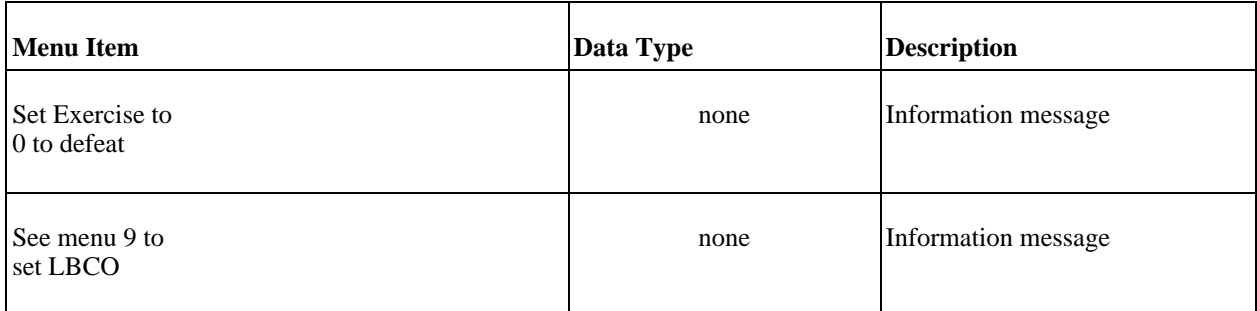

#### **Gen starting details**

These are the messages as displayed by the inverter:

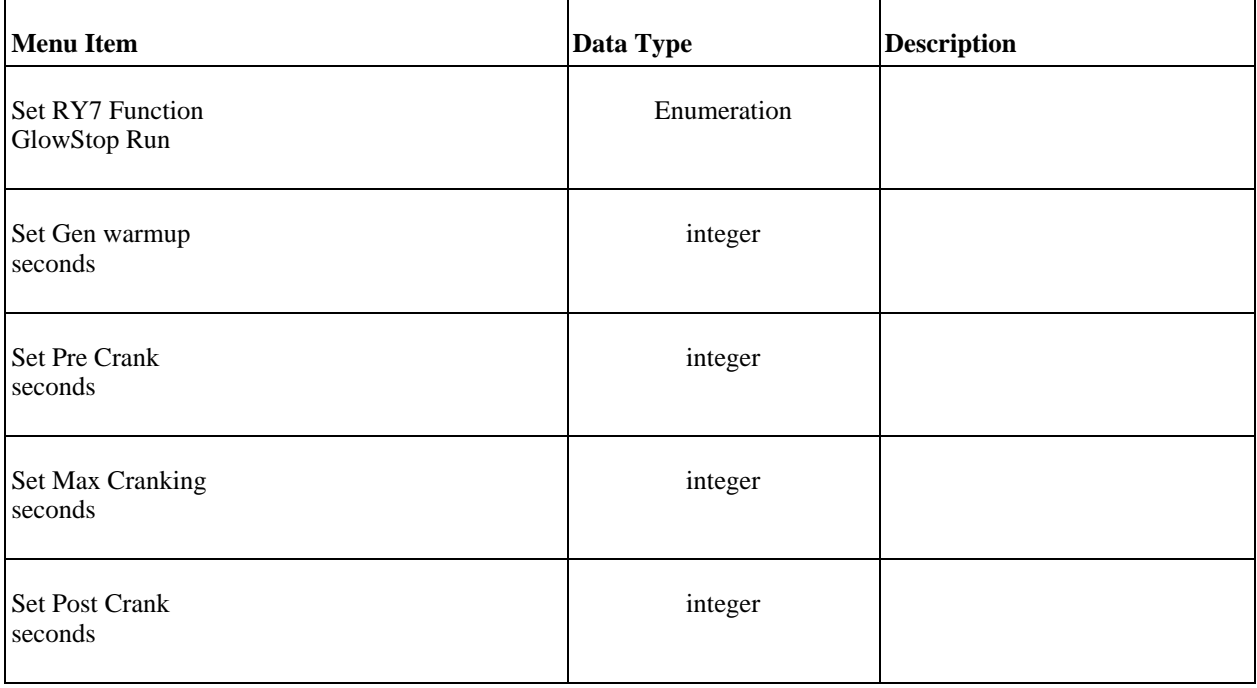

#### **Auxilary Relays R9 R10 R1**

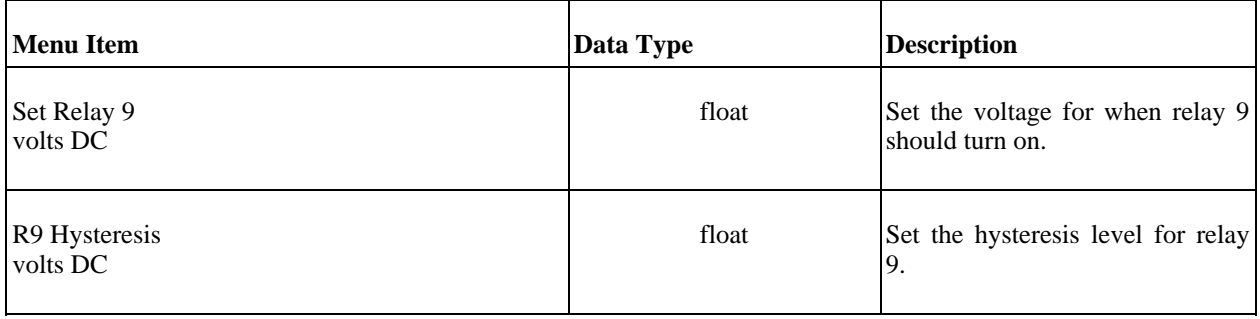

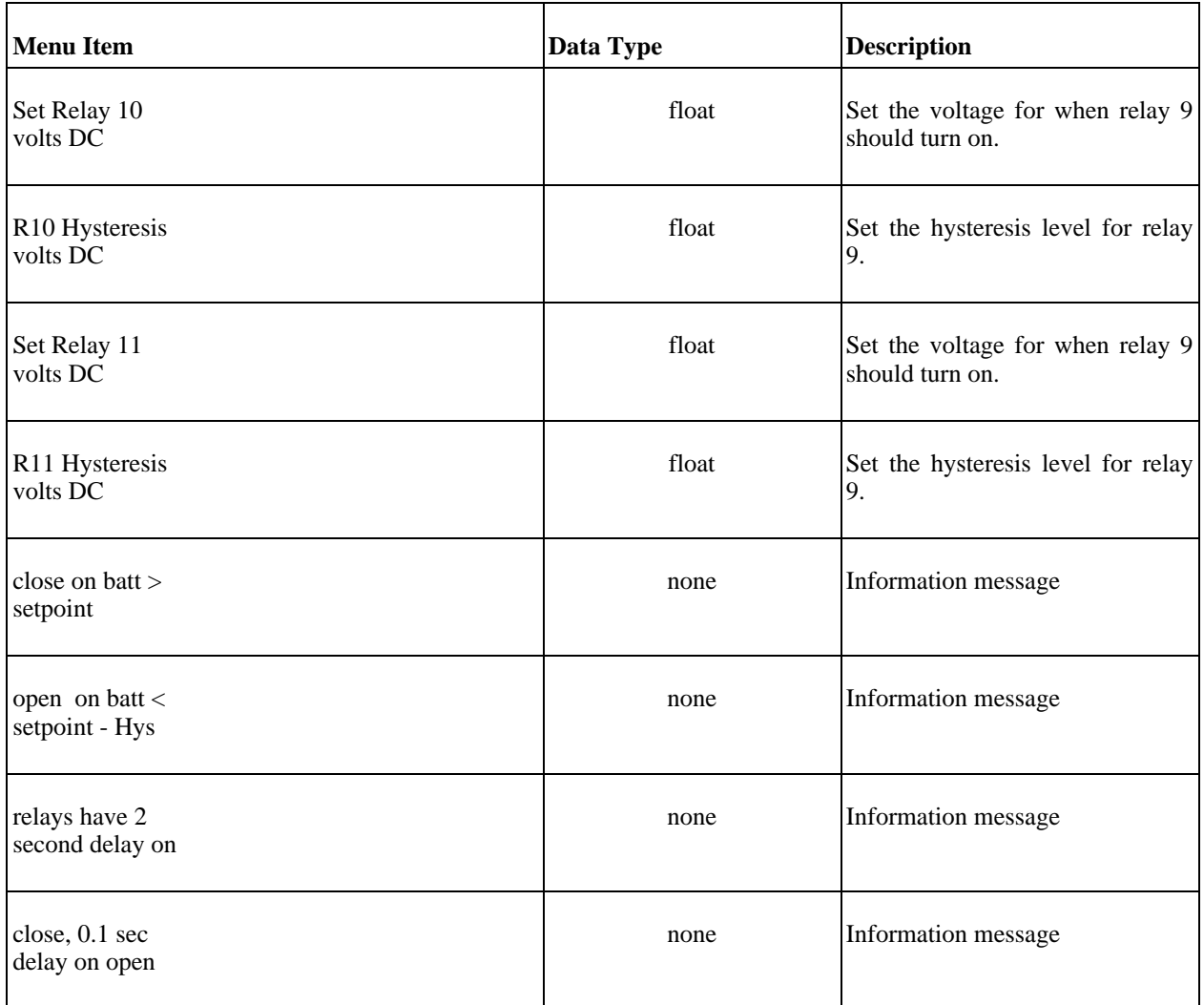

### **Bulk Charge Trigger Timer**

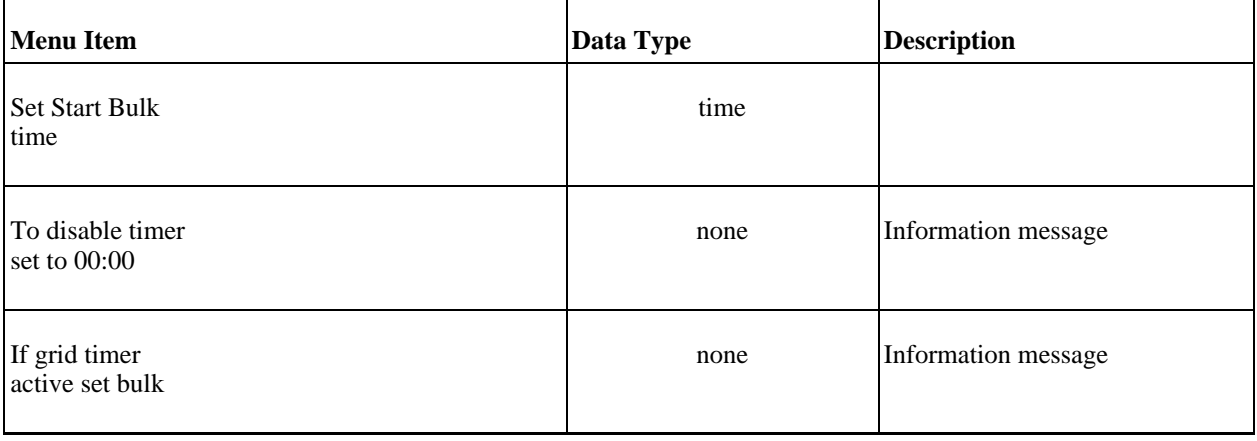

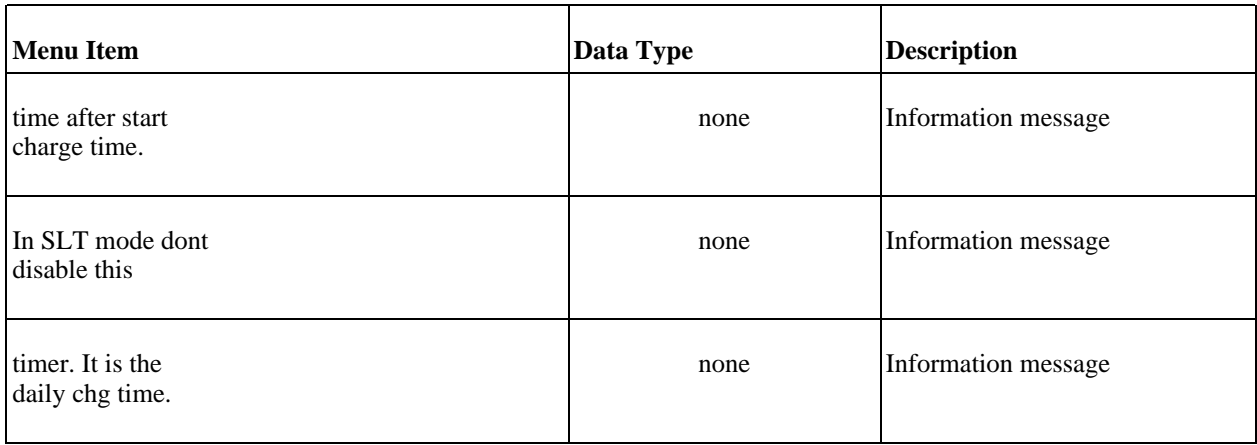

#### **Low Battery Transfer (LBX)**

These are the messages as displayed by the inverter:

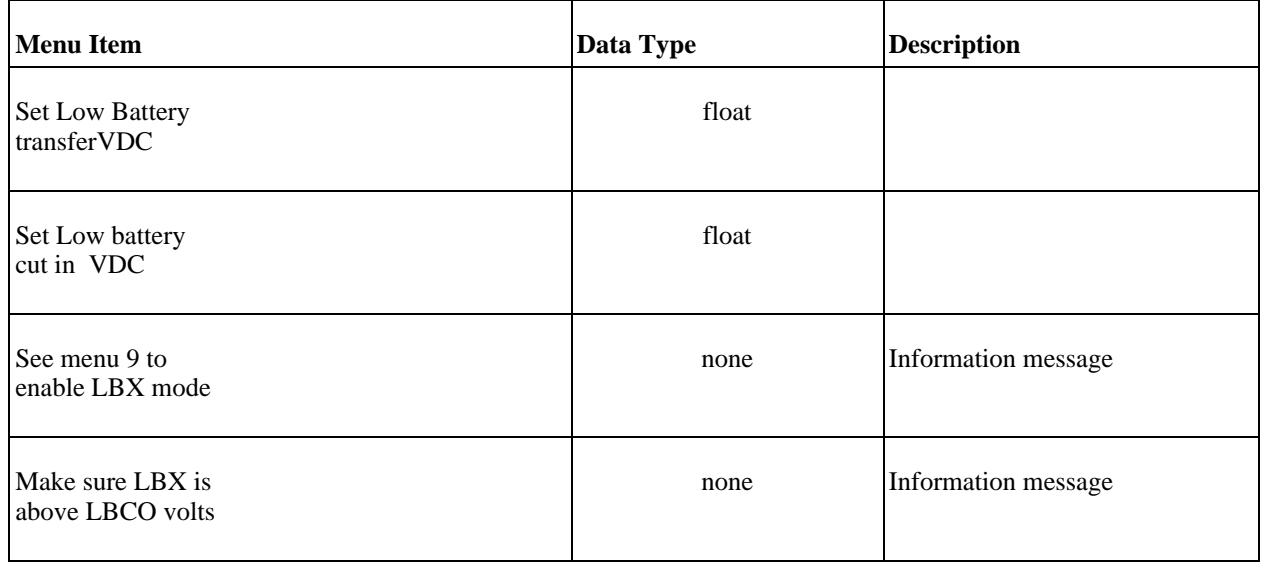

#### **Battery Selling**

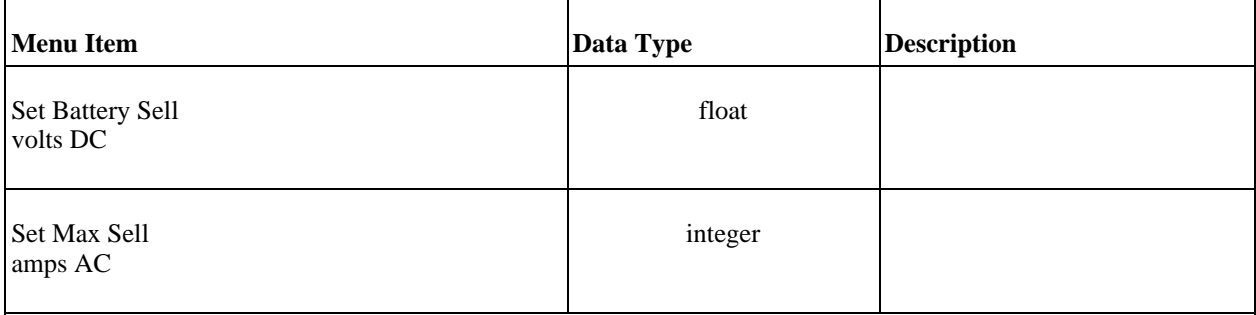

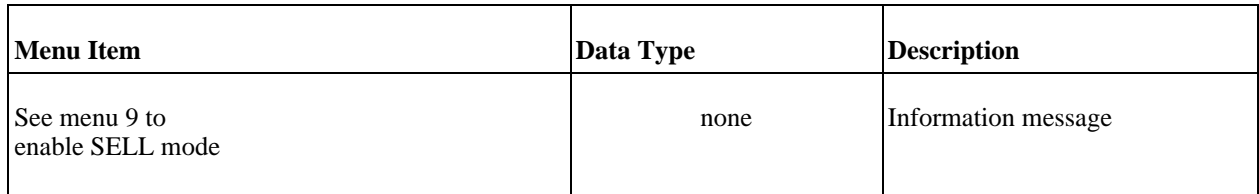

### **Grid Usage Timer**

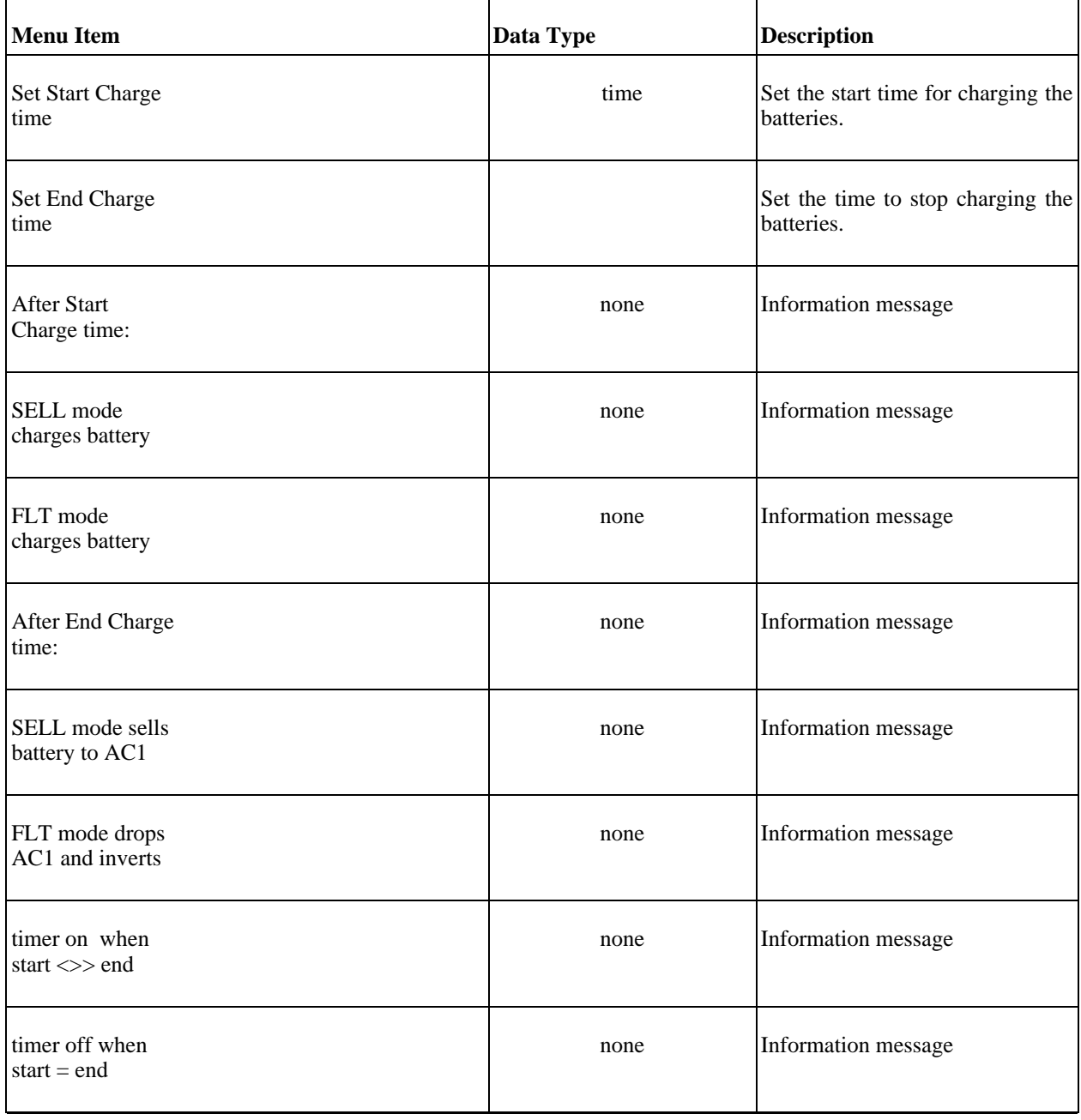

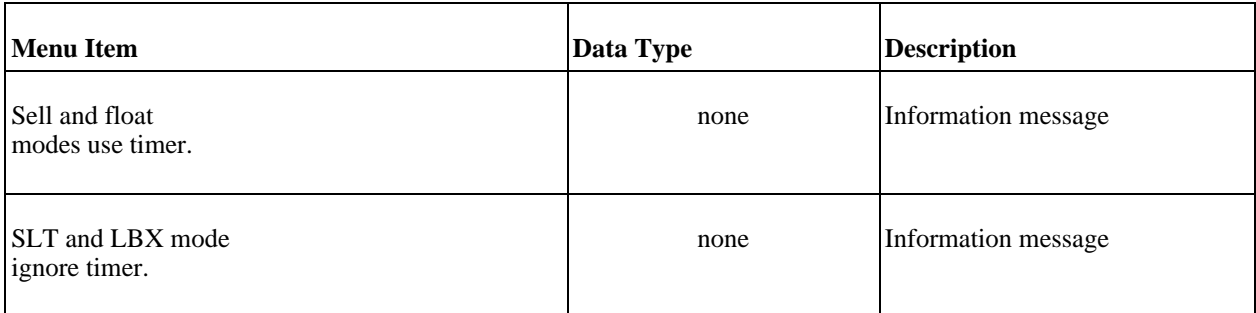

### **Grid Usage Timer**

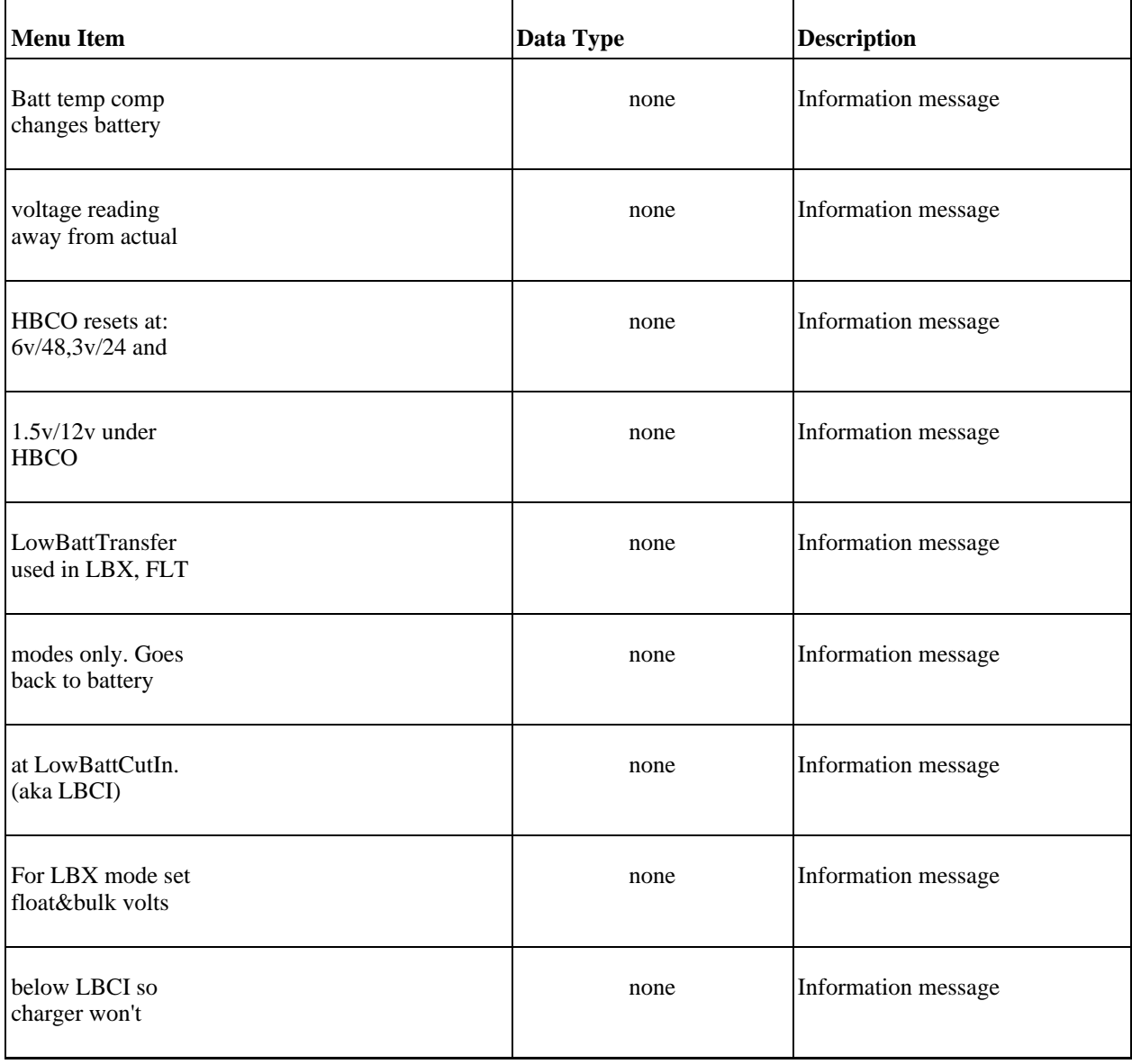

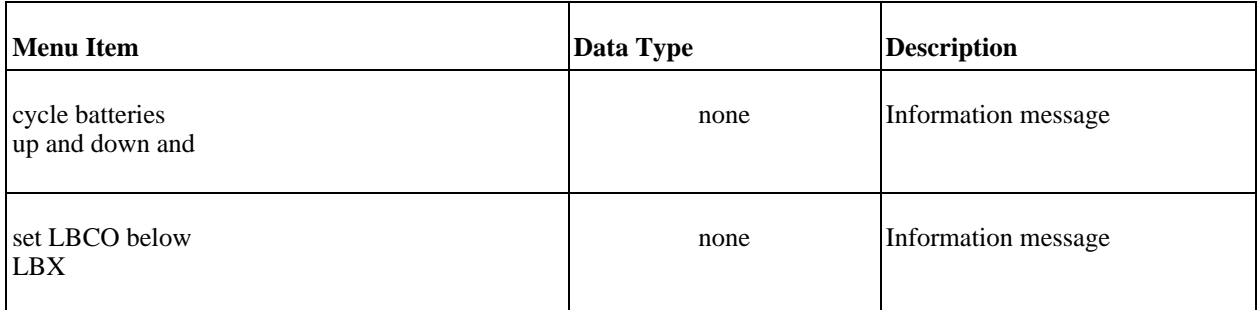

#### **END SETUP MENU**

These are the messages as displayed by the inverter:

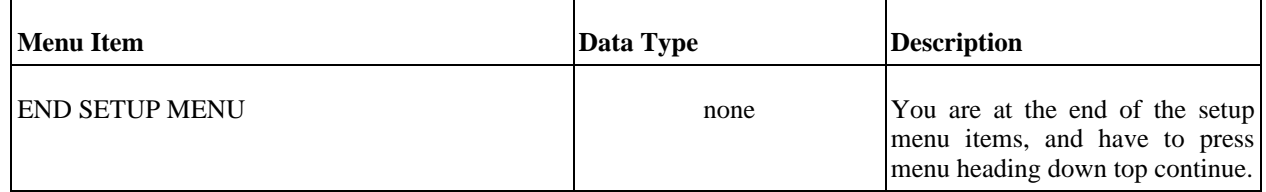

### **Outback Power Systems**

<span id="page-19-0"></span>Unlike the Xantrex products, the Outback products support a real protocol with real flow control.

### **Serial Port**

The Outback serial port runs at 19200 baud, 8 data bits, no parity, and 1 stop bit. Outback appears to use real UARTs, thank you!

#### **Flow Control**

Flow control to an Outback product is done via the DTR and RTS pins on the serial cable. This is a non-standard way to control the flow of data, but it works. For data to flow, the DTR pin must be held HIGH (on), and the RTS pin must be held LOW (off). Toggling either DTR or RTS pins achieves the same effect, but I've been using the DTR pin myself. To get a clean connection, you'll also want to turn off any XON/XOFF types of flow control.

I have also noticed that there are no serial communications programs that run under Unix that can handle this style of flow control. Both Kermit and Minicom only support the standard ways of flow control, and don't let you selectively turn off or on the serial port pins. On Windows I've been told that the only program that does this correctly is called [Terminal](http://bray.velenje.cx/avr/terminal/) [http://bray.velenje.cx/avr/terminal/] I added a "console" mode to PowerGuru so I can use my own software rather than depend on 3rd party software that doesn't do the trick.

### **MX Message Frame**

An MX status message frame is comprised of 49 ASCII numerical characters. A newline used to signify the start of a frame and carriage return is used to signify the end of the frame. These are the only two non ASCII in a message.

On my MX60 (bought roughly 2003), the address field is always wrong. On my unit it says '0', as if it were an FX inverter. Maybe this is because I don't have an FX inverter, I have a Xantrex (Trace) 4024. I plan to put an FX inverter in the [Solar Lab](http://www.senecass.com/lab.html) [http://www.senecass.com/lab.html], but right now I'm still dealing with saving up the cash for one...

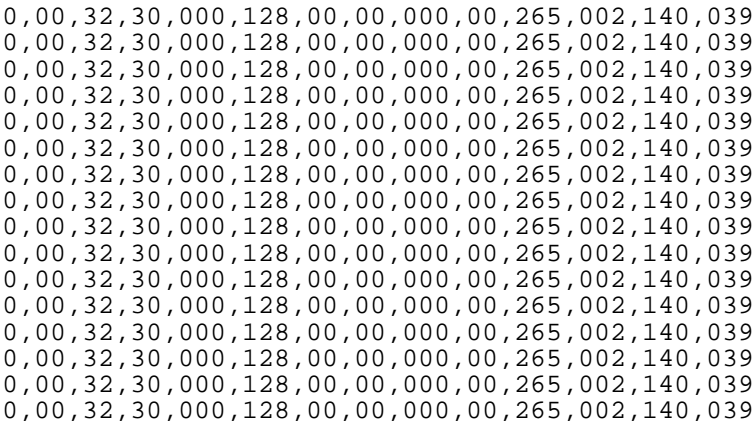

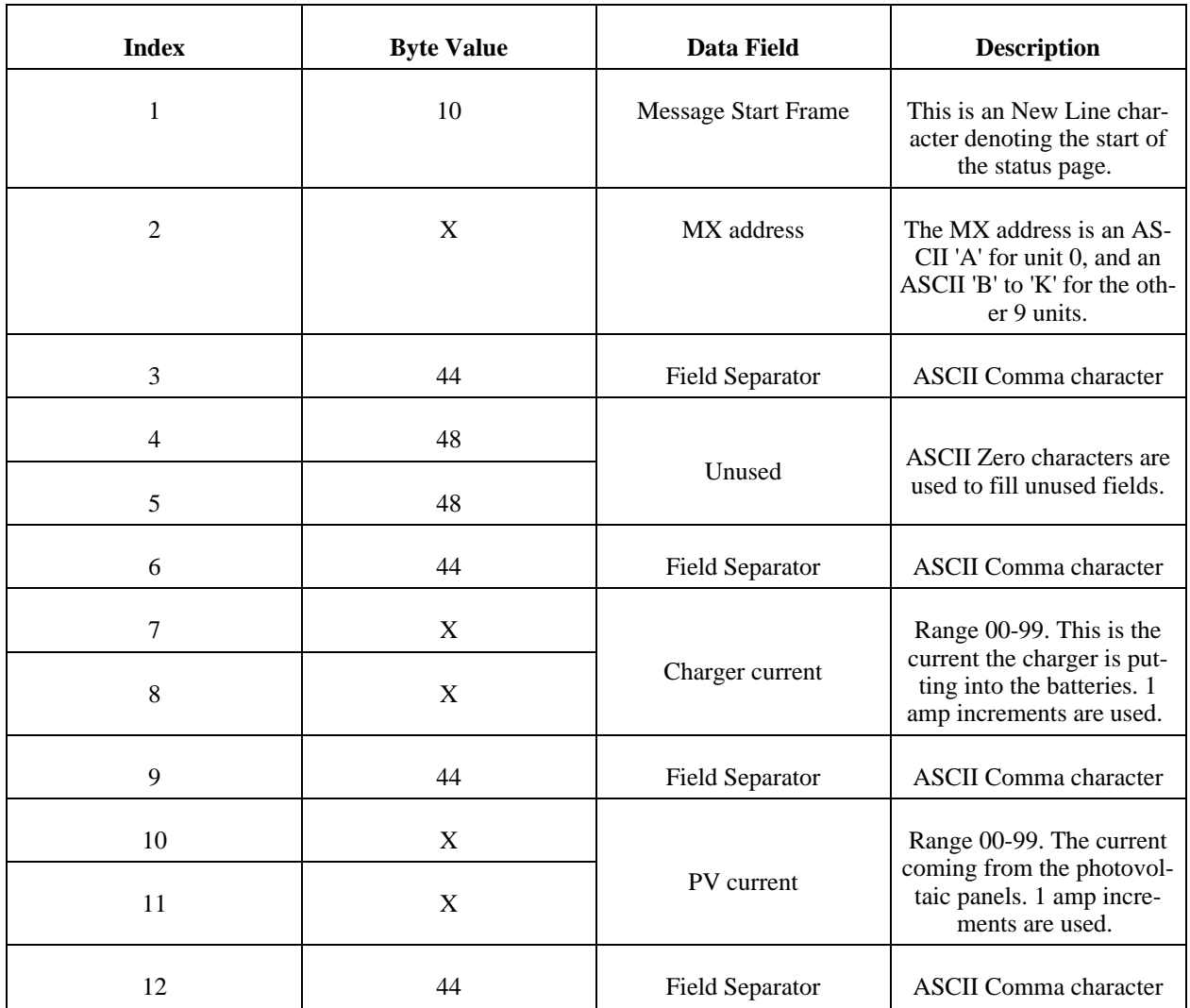

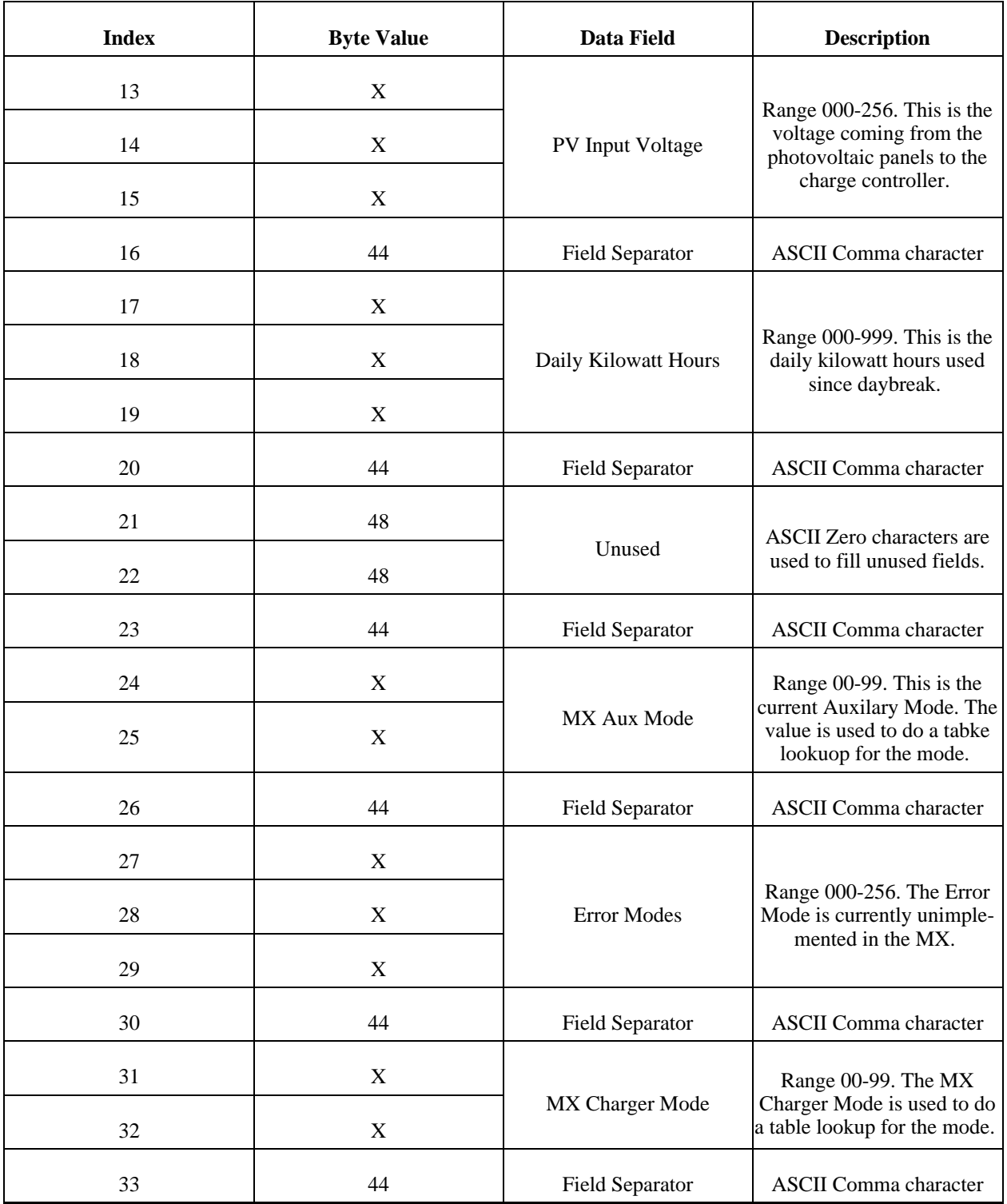

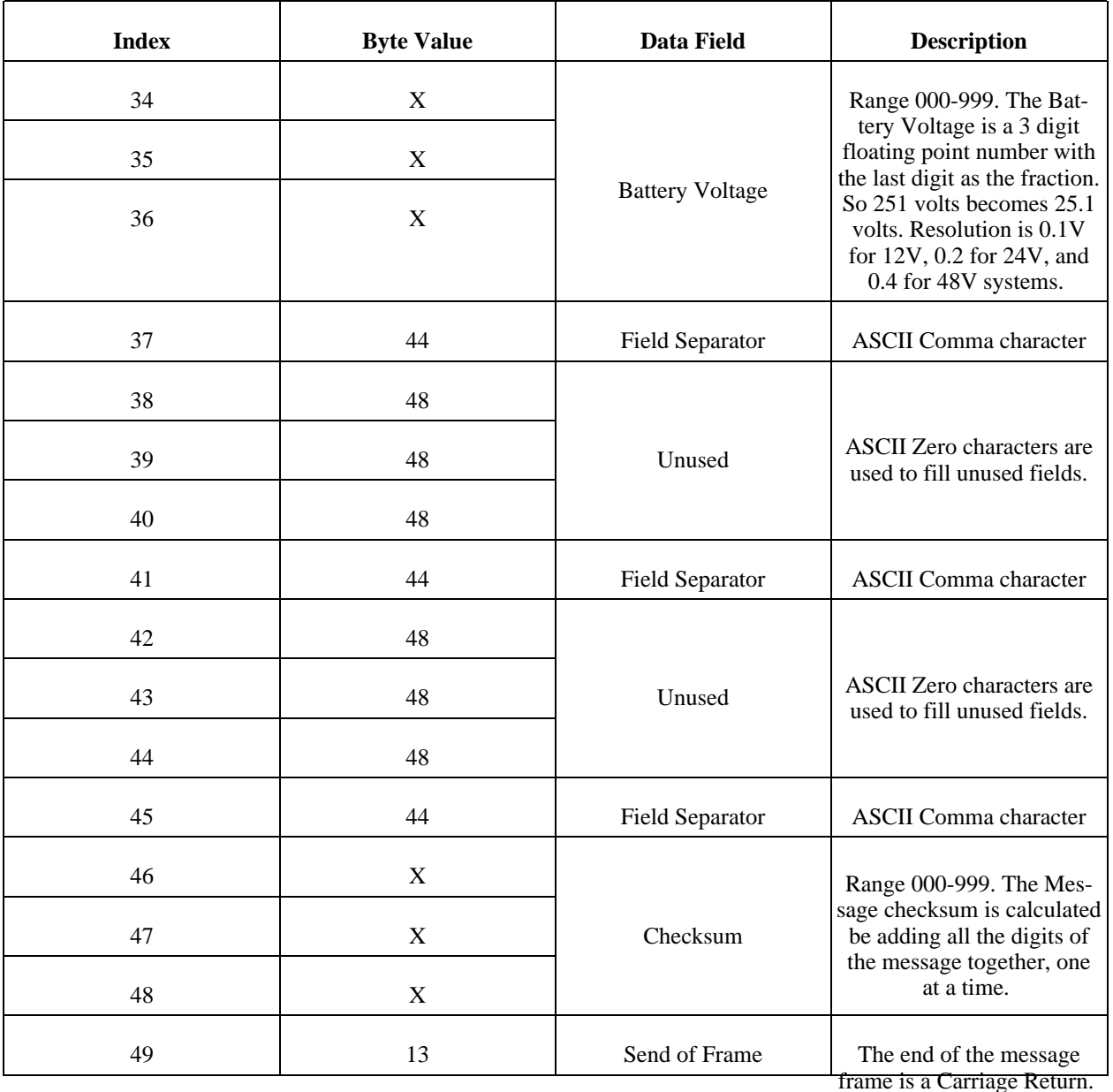

**MX Message Data Tables**

There are a few tables used to lookup values from the messages. Error codes are not implemented at this time, but the Auxilary and Charger Mode data fields both need to be looked up from a tables.

#### **MX Auxilary Modes**

The Auxilary mode is the current mode running on the MX.

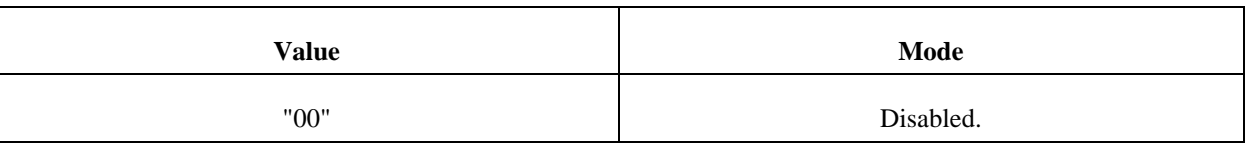

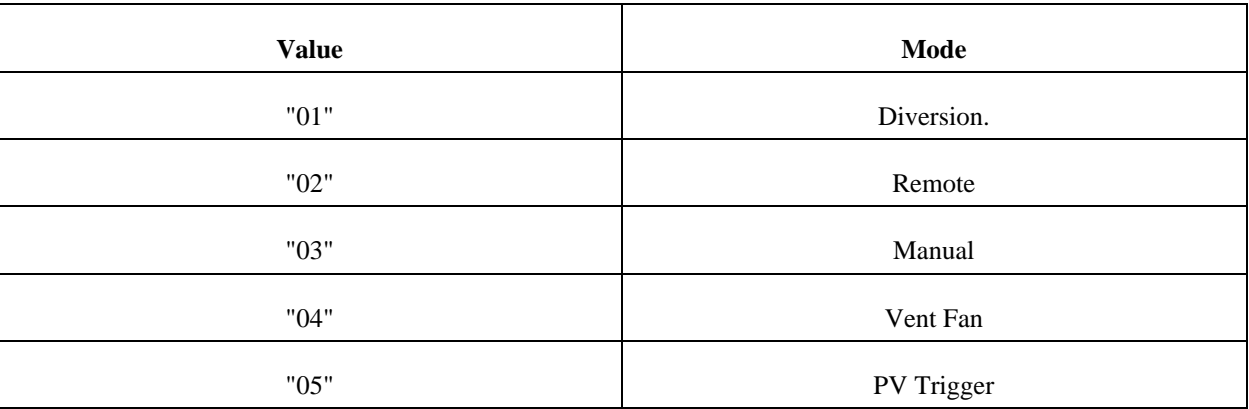

#### **MX Charger Modes**

The Charger mode is the current operating mode of the charger.

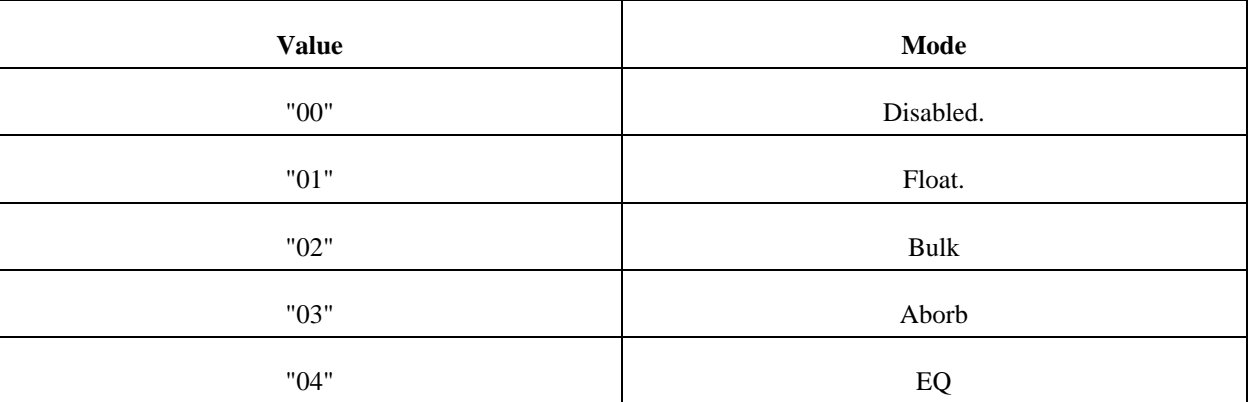

<span id="page-23-0"></span>FIXME: add much more content!!!

## **Authors**

<span id="page-23-1"></span>PowerGuru was written by Rob Savoye (<rob@senecass.com>). Please send all comments, suggestions, and bug reports to <rob@senecass.com>. I am available for consulting on a variety of renewable energy and free software technologies. More details at<http://www.senecass.com>

## **License**

This program is free software; you can redistribute it and/or modify it under the terms of the *GNU General Public License* as published by the Free Software Foundation; either version 2 of the License, or (at your option) any later version.

This program is distributed in the hope that it will be useful, but WITHOUT ANY WARRANTY; without even the implied warranty of MERCHANTABILITY or FITNESS FOR A PARTICULAR PURPOSE. See the *GNU General Public License* for more details.

A copy of the *GNU General Public License* is included as an appendix to the *GNOME Users Guide*. You may also obtain a copy of the *GNU General Public License* from the Free Software Foundation by visiting their [Web site](http://www.fsf.org) [http://www.fsf.org] or by writing to

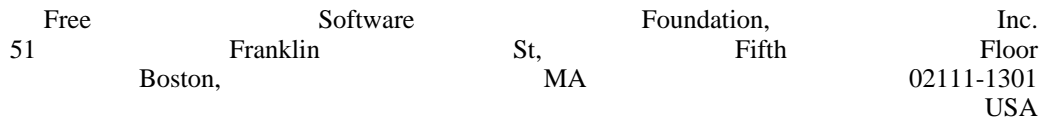